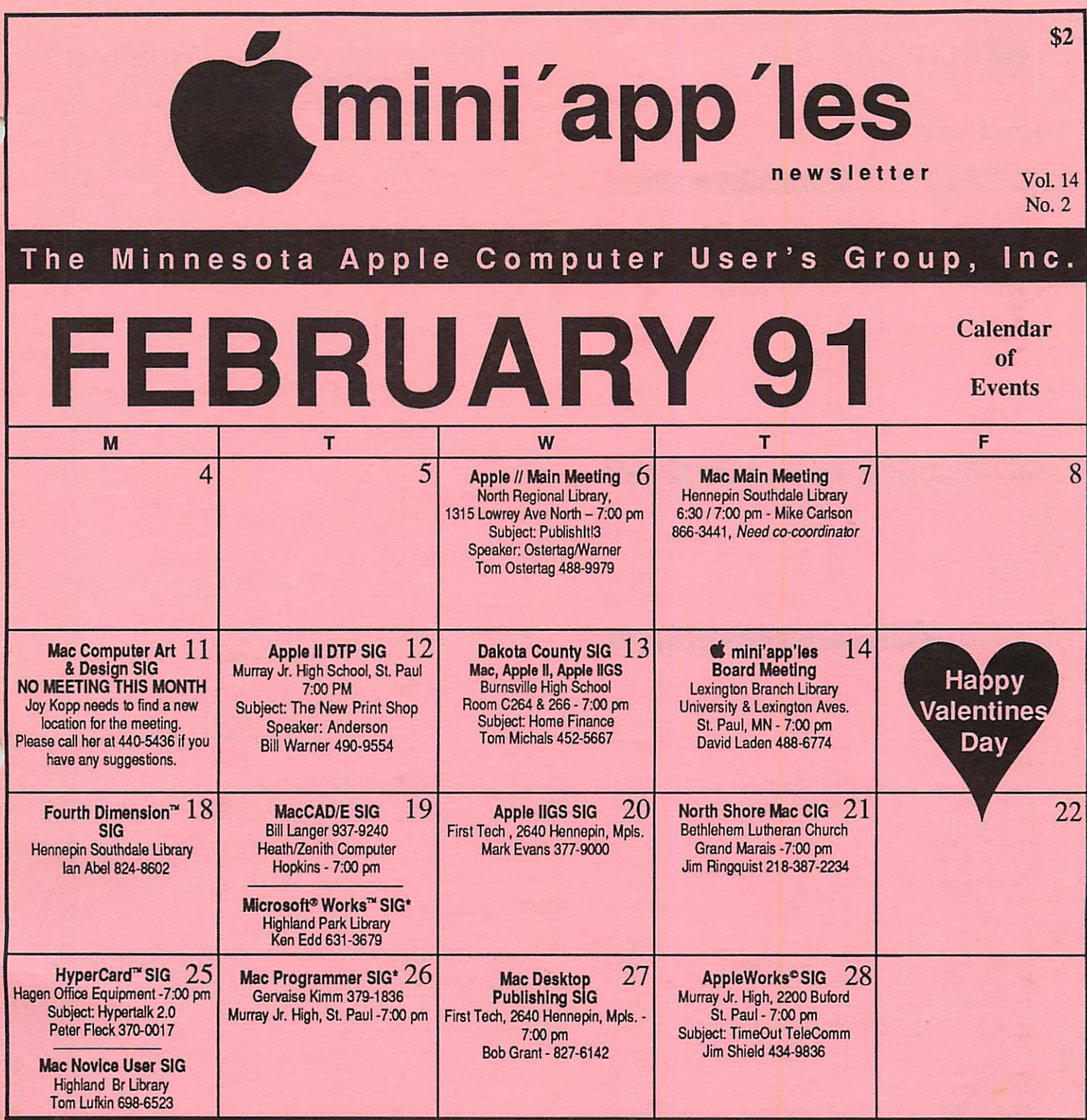

GENERAL MEMBERSHIP MEETING, March 7, 1991 - Replaces Main Mac Meeting and is at Hennepin Southdale Library - Please call Voice Mail at 627-0956 for more information.

NOMINATIONS NEEDED FOR BOARD AND DIRECTOR POSITIONS - Please call Tom Ostertag at 488-9979 if you would like to nominate yourself or someone else for any of these postions.

Notes:

for March Newsletter for April New<br>is February 4th is March 1st is February 4th

**Deadline** Deadline<br>
Ch Newsletter **Deadline**<br> **Character Deadline** 

CIG - Community Interest Group SIG - Special Interest Group

\* Denotes a change in time or location from previous month's meeting. Coordinators - Please Call Dick Aura (941-1198) by the 1st Friday In order to have your meeting listed correctly.

THE CALENDAR FOR MARCH IS ON PAGE 4

### Board Members:

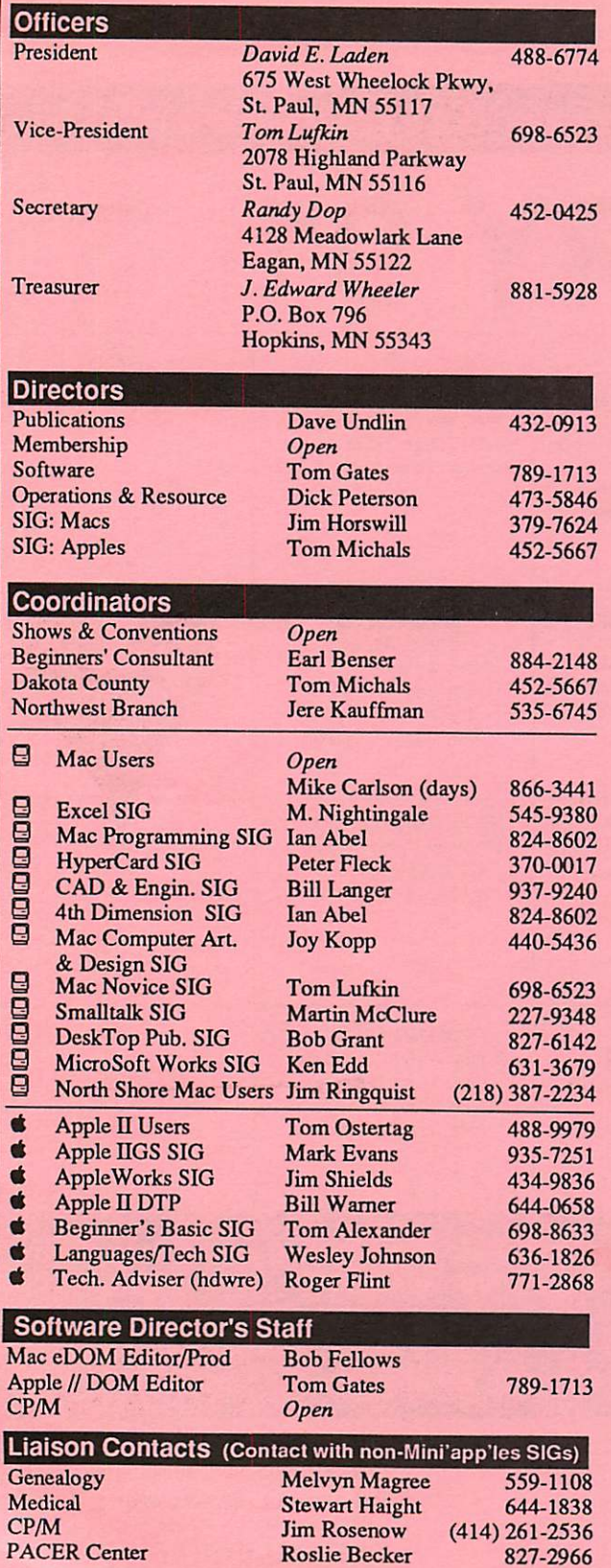

### mini'app'les The Minnesota Apple Computer Users' Group, Inc. P.O. Box 796, Hopkins, MN 55343

This is the Newsletter of mini'app'les, the Minnesota Apple Computer Users' Group, Inc., a Minnesota non-pofit club. The whole newsletter is copy righted © by mini'app'les. Articles may be reproduced in other non-profit User Groups' publications except where specifically copyrighted by the author. (Permission to reproduce these articles must be given by the author.) Please include the source when reprinting.

Questions — Please direct questions to an appropriate board member. Technical questions should be directed to the Technical Director.

Membership — mini'app'les attn: Membership Coordinator PO Box 796

Hopkins MN 55343<br>All members receive a subscription to the newsletter and all club benefits. New members receive a package of member lists and software catalogs.

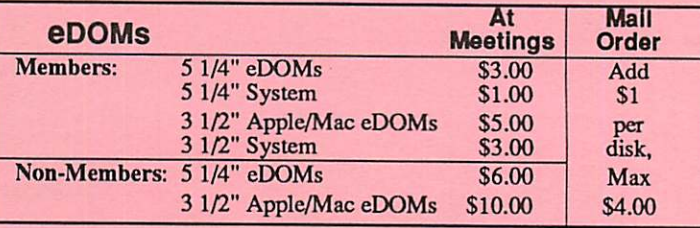

Make checks payable to: mini'app'les

Mail to Mini'app'les: Attn: eDOM Sales

PO Box 796, Hopkins, MN 55343

Dealers — mini'app'les does not endorse specific dealers. The club promotes distribution of information which may help members identify best buys and service. The club itself does not participate in bulk purchases of media, software, hardware and publications. Members may organize such activities on behalf of other members.

Newsletter Contributions - Please send contributions directly to the Newsletter Editor, Linda Bryan, 1752 Gulden Place, Maplewood, MN 55l09oruploadtoBBS. You can also reach Linda at 777 -7037 after4:00pm.

Deadline for publication for March newsletter is February 4th. An article will be printed when space permits and if, in the opinion of the Newsletter Editor, it constitutes suitable material for publication.

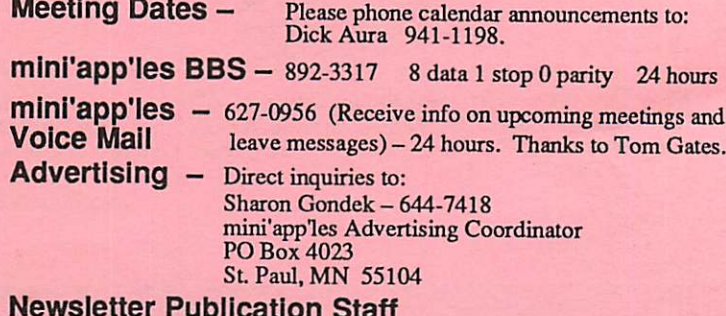

## Newsletter Publication Staff

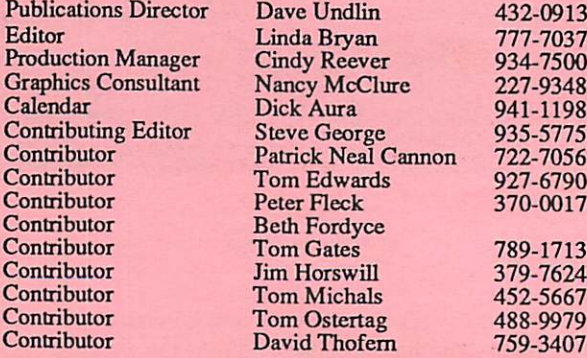

Circulation this issue: 1000

# CONTENTS VOL. 14, NO. 2

# FEBRUARY 1991

### IN THIS ISSUE

Minutes of the Board Meeting The Johnny Appleseed Awards & Grants Program **E** Member Responds to Ram Factor/Publish It Article Editor, Where Does This Stuff Come From? **Announcements** Help Your Club's Volunteers **Two New eDOMs for Apple IIGS** Apple IIGS Woes: Boy Did I Get Took B Another HyperCard Upgrade MECC 90 Showcases Options in Educational Computing The Apple //e-Vax LAN Connection The New Print Shop: Comments £ Copy Programs for Apple It's B Mac Beginners: What is a SIG? B Really Truly Exactly 100% B Gloom and Doom: Graphics Tips from the "I've Been There Myself" School B HyperTalk 2.0: The Book El Tips for MSWord Tables **2** A Menu of Card Components... One Computer in the Classroom ADVERTISERS Members Classified Ads 28

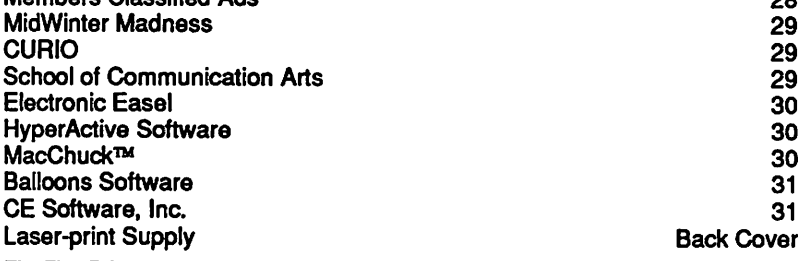

### The Fine Print

The Mini'app'les newsletter is an independent publication not affiliated, sponsored, or sanctioned by Apple Computer, Inc. or any other computer manufacturer. The opinions, statements, positions, and views herein are those ol the author(s) or editor and are not intended to be the opinions, statements, positions or views of Apple Computer Inc., or any other computer manufacturer. Apple\* the Apple\* 6, Apple IIGS\*, AppleTalk\* AppleWorks\* Macintosh\* ImageWriter\* LaserWriter\* are registered trademarks of Apple Computer, Inc. LaserShare", Finder", MultiFinder™ and HyperCard" are trademarks of Apple Computer, Inc. PostScript\* is a registered trademark of Adobe Inc. Times\*and Helvetica\*are registered trademarks of LinoType Co.

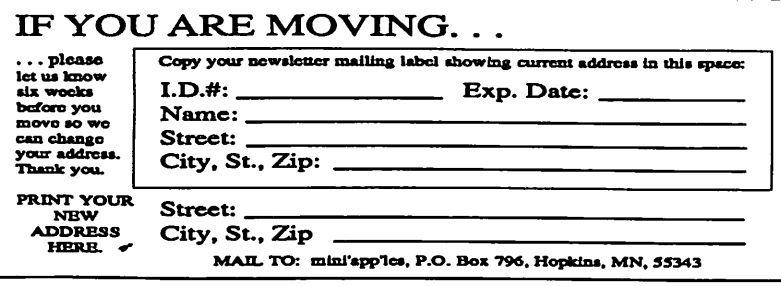

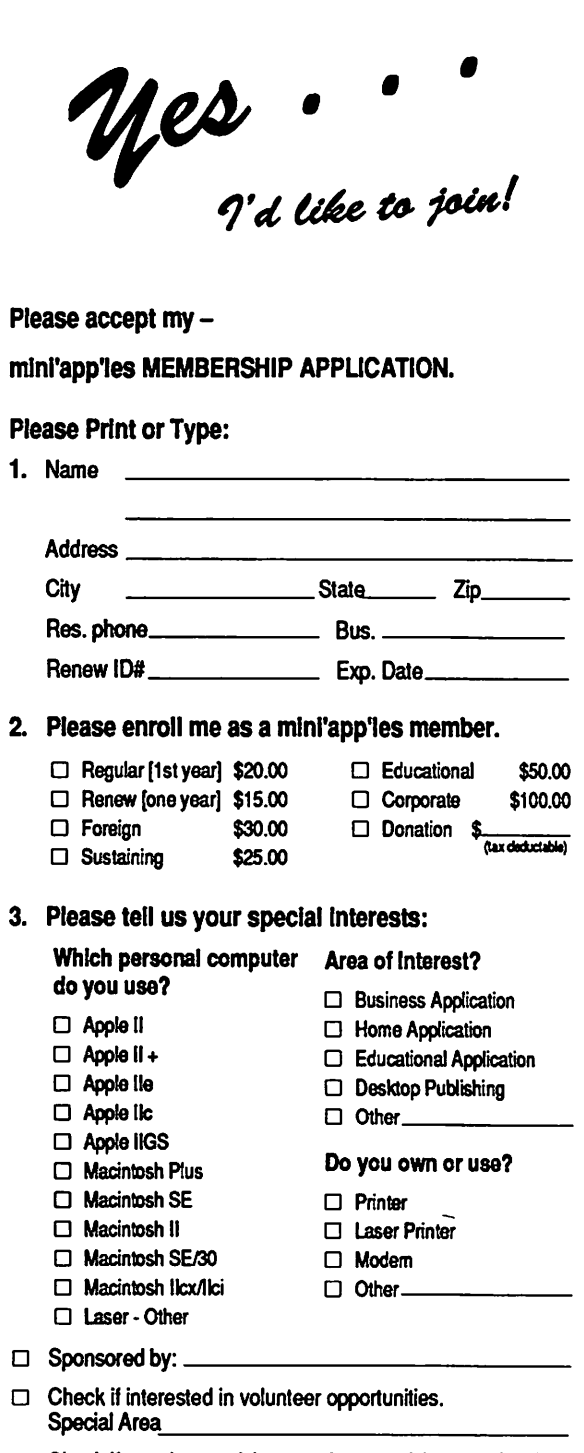

 $\Box$  Check if you do not wish to receive non-club promotional mailings.

You'll receive your new member's kit in 3 to 6 weeks. Make checks payable & mail to:

> mini'app'les PO Box 796 Hopkins, MN 55343

# MARCH 1991

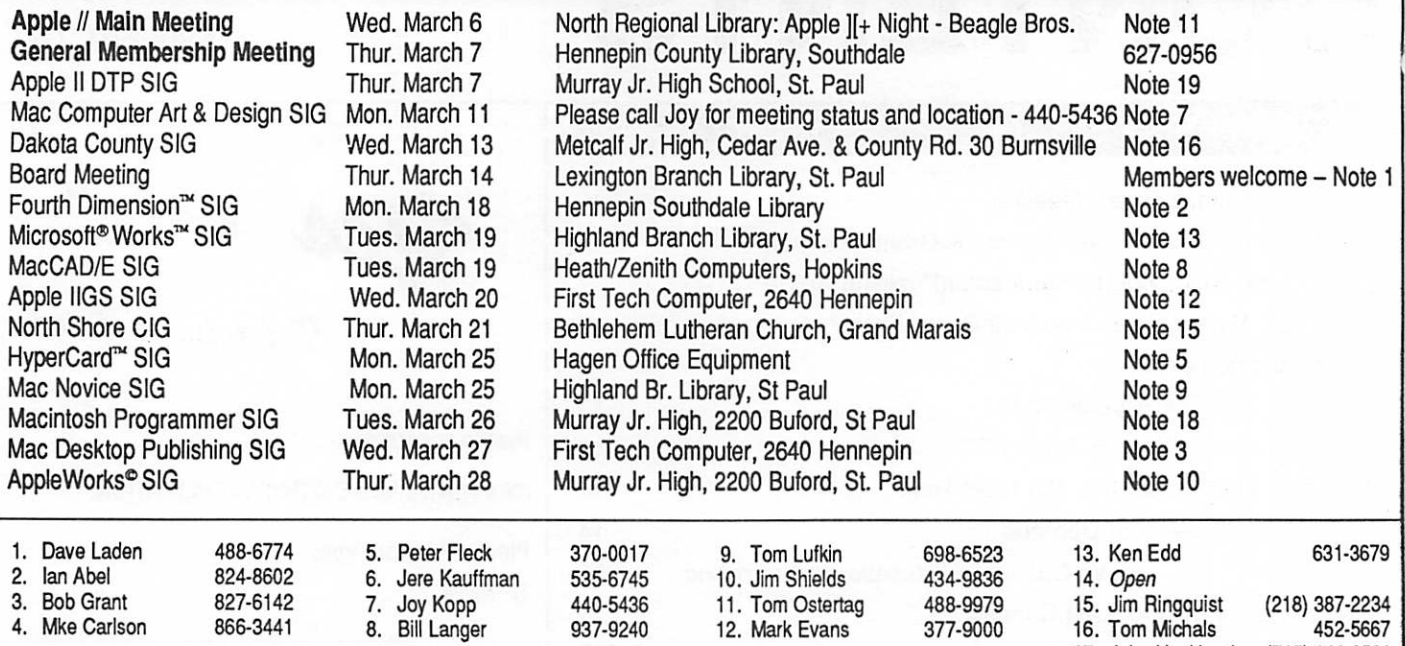

Coordinators - Please Call Dick Aura (941-1198) by the 1st Friday of the month preceding the issue month  $\frac{17}{18}$ . in order to have your meeting listed correctly.

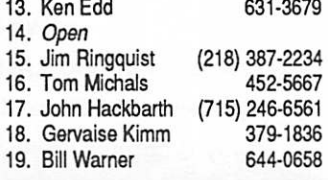

# Members Helping Members

Need Help? Have a question the manual doesn't answer? Members Helping Members is a group of volunteers who have generously agreed to help. They are just a phone call away. Please: only call if you are a Member, own the software in question, and only within the specified days/hours listed at the bottom.

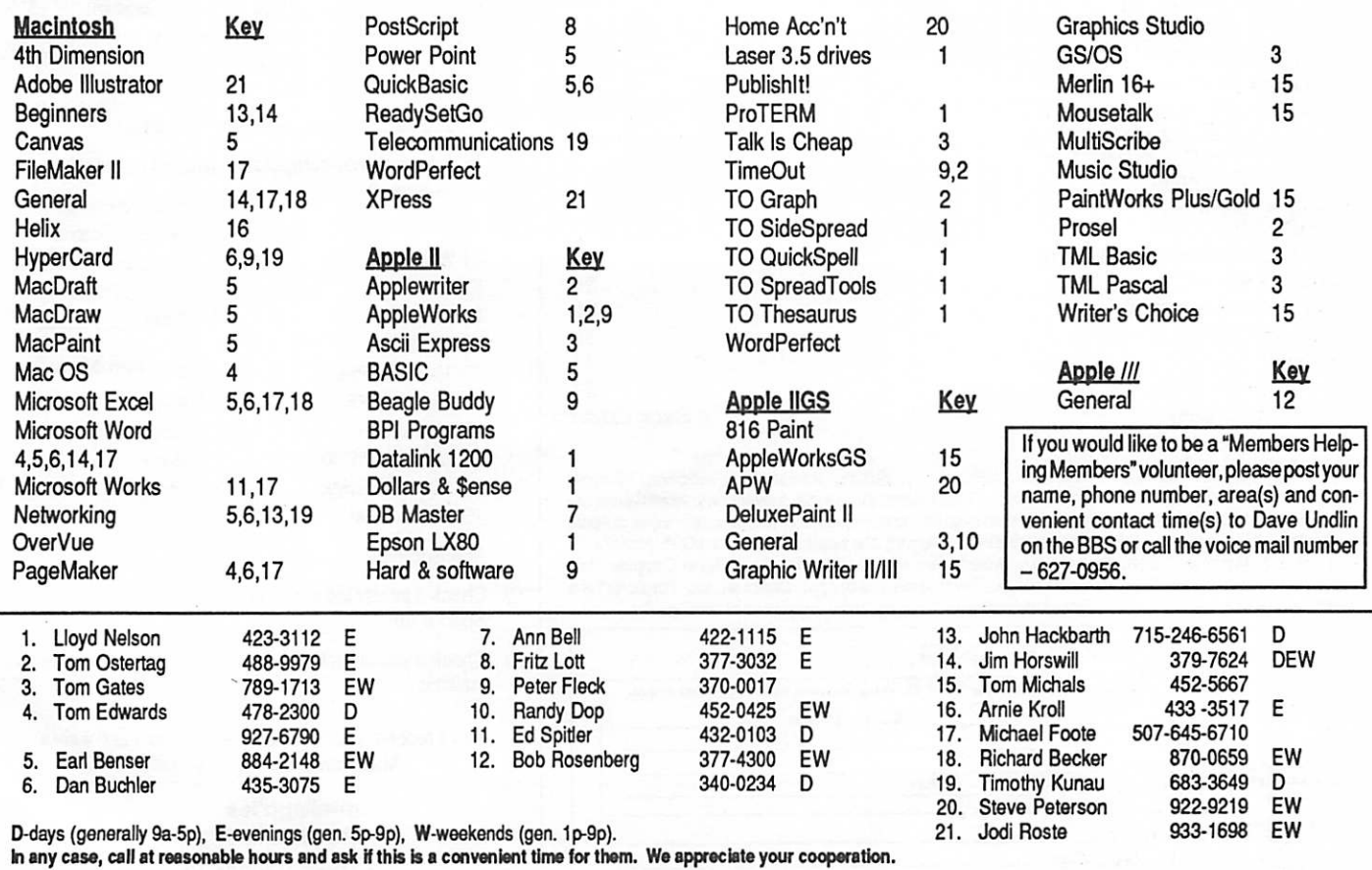

 $4$  mini'app'ies

# St. Paul Public Library - Lexington Branch. December 13, 1990 Minutes of the Board Meeting<br>Board Members in attendance: newsletter should be mailed Agenda Item 2.8.

Board Members in attendance: David Laden, Tom Lufkin, J.E. Wheeler, Randy Dop, David Undlin, Tom Gates, Dick Peterson, Jim Horswill, Tom Michals.

Members in attendance: Steve George, David Kloempken, Les Anderson

The meeting was called to order by President Laden at 7:11 P.M. The meeting agenda was dis tributed and reviewed. Motion amended. Second by Horswill. Carried.

The minutes of the November 8 Board Meeting were submitted by Dop. Motion by Undlin to amended. Second by Horswill. Carried.

The Board of Directors observed a moment of silence in remem brance of Dick Marchiafava. Dick's friendship and contribu tions to the group will be missed by all.

## Agenda Item 2.1 - President's Report

David Laden is still collecting information for the Policy and Procedures manual. A draft of this document will be put to gether based on input from Board members.

Agenda Item 2.2 - Vice President's Report Tom Lufkin has been in contact with Apple to attempt to sched ule a vice president of Apple to be a speaker at the General Membership meeting. Tom will continue to talk with Apple and try to line up a speaker. Once a<br>speaker is selected, an appropriate location will be found for the meeting.

### Agenda Item 2.3 -

Secretary's Report Randy Dop reported that the bulk mailing permit needs to be renewed at the Hopkins post office and also the February

newsletter should be mailed from the Hopkins post office to maintain the bulk mailing per mit. The notice for request for bylaw changes was published in the December newsletter.

### Agenda Item 2.4 -

Treasurer's Report Report for October 1990 sub mitted by Wheeler. INCOME Membership Dues 1365.00<br>TCF Inv Met Acct Int 13.85 TCF Inv Mgt Acct Int 13.85<br>TCF CD Interest 82.55 TCF CD Interest 82.55<br>eDOM Sales 124.00 e DOM Sales 124.00<br>Newsletter advertising 674.60 Newsletter advertising 674.60<br>Misc. Equipment Sale [1350.00] 2260.00 Misc. Equipment Sale EXPENSES eDOM Cost of Goods 19.19<br>Office Supplies 11.56 Office Supplies 11.56<br>Telephone 32.81 Telephone 32.81<br>Postage, shipping 100.00 Postage, shipping 100.00<br>Occupancy, rent 72.00 Occupancy, rent 72.00 Printing, publications 750.66 Bank service charge 16.26 1002.51<br>MONTH GAIN 1257.49 M O N T H G A I N 1 2 5 7 . 4 9 Checking Account Balance 2673.64<br>TCF Inv Mgt Acct 2806.45 TCF Inv Mgt Acct 2806.45<br>TCF CD 4000.00 TCF CD

### Agenda Item 2.5 - Membership Director's

The current membership is 684 based on the Treasurer's records.

### Agenda Item 2.6 - Executive Committee Report

Randy Dop provided notes from the Executive Committee Meet ing that was held December 11, 1990.

## Agenda Item 2.7 - Publica-<br>tions Committee Report

David Undlin reported that the December Newsletter had gone though a layout change. The new format looks great and is talked about a number of other<br>changes that will be occurring in the upcoming months. David Laden commended the entire Newsletter staff for all the hard work that has gone in to make the new changes in the News letter.

Software Director Report Tom Gates reported on a new eDOM program called the Disk Exchange Program. Once a member purchases an Ex-<br>change Program eDOM, updated versions of the software will be made available. Tom also reported that the entire catalog of Mac eDOMs are now available on a disk.

### Agenda Item 2.9 -

Resource Director Report No report this month.

Agenda Item 2.10 - Interest Group Directors' Reports Jim Horswill reported that he attended the Mac portion of the Dakota County SIG meeting. Jim said that he has decided not to pursue a Mac SIG at the University.

Tom Michals reported that the Dakota County SIG has split into a Mac and Apple group. Tom attended the December Apple II Main meeting on games and the DTP meeting on The New Print Shop.

### Agenda Item 2.11 - Nominating Committee

David Laden reported the nomi nating committee held its first meeting. Tom Ostertag was elected chairman and Cindy Reever was elected secretary.

Motion by Dop to accept the Directors' reports. Second by Lufkin. Carried.

### OLD BUSINESS

Agenda Item 3.1 - Brainstorming session on Membership/Promotion Tabled.

Agenda Item 3.2 - General Membership Meeting - Covered under Vice President's report.

Board GOTO page 6

by Randy Dop

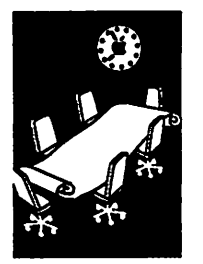

Secretary Report

FEBRUARY 1991

### Board continued from page 5

### Agenda Item 3.3 - Applications/Permits for Use of Facilities

David Laden will send copies of all applications and permits to the insurance company for re view.

### NEW BUSINESS

### Agenda Item 4.1 - Insurance Policy/Evaluation

David Laden passed out copies of the group's insurance sched ule from Northwest Insurance Minnesota. Motion by Undlin that Mini'app'les immediately find a new insurance carrier. Second by Michals. David Undlin voiced his concern about the amount of time it took for our insurance carrier to respond to a request for information. The insurance agent was given the names of the President, Vice President, Secretary, and Trea surer as official representatives of the group. All correspondence with the insurance agent should be handled by any of the four listed positions. David Laden will be responsible for contact ing the insurance agent before the next Board meeting. Motion failed.

Agenda Item 4.2 - Non-profit Corporation Annual Registration Recommendation for Board approval: WHEREAS the Min nesota non-profit corporation act effective 1/1/91 requires a registered address of the corpo ration to be a street address, not post office box; THEREFORE be it resolved that the registered address of the corporation be the address of the current Presi dent. Cost \$35.00 each time registration changes. Carried.

# Agenda Item 4.3 - Second Renewal Notice

Recommendation for Board approval: That Mini'app'les send a second renewal notice 90 days after first notice to those members who have not renewed their membership as of that time. Carried.

### Agenda Item 4.4 -

Survey/Questionnaire David Undlin reported that a survey of the membership is<br>being planned for a future newsletter. David asked for input concerning the survey.

Agenda Item 4.5 - Reminder or Correspondence Policy Tabled.

Agenda Item 4.6 - Volunteer Coordinator Tabled. The meeting adjourned at 9:00 P.M. Respectfully submitted by Randy L. Dop

December 11, 1990

# The Johnny Appleseed ^ Awards & Grants Program

from a press release

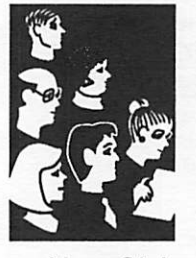

Your Club

The computer industry marks the beginning of each new product year by giving awards for hard ware and software. Yet history will prove that it is not tools which have shaped our world but the people who have used them.

The Johnny Appleseed Awards™ program was conceived by Apple computer users, for Apple & PC computer users. Its mission is to recognize<br>Macintosh®, Apple, and PC computer users who have made unselfish contributions, through the use of their computers, to the aged, children, homeless, mentally or physically handicapped, underprivileged, special educational programs, endangered species, or the environment. Johnny Appleseed is a program chartered under Computer Users For Social Responsibility™ (CUSR™), a New York state nonprofit organization, and con ceived by the MUG News Service (MNS).

If your user group has a member who has made a contribution to a nonprofit cause, you are invited to nominate that individual for consideration. Your user group itself is eligible to apply as well if the group as a whole meets the requirements. Furthermore, your user group can apply for "Seed" grants to work on projects that meet the goals of CUSR.

Nominees and their deeds will be evaluated by our blue-ribbon panel, and CUSR directors. Fi nalists will be contacted for full interviews and details about their contributions for final judging and awards. Award winners, their affiliate non profit organizations and their user groups will be recognized in the pages of trade journals and at our Johnny Appleseed Awards event. In this way, we hope not only to bring recognition to those who contribute, but to spread the word of their suc cesses to others who may be encouraged to follow.

For information, contact: Computer Users For Social Responsibility™ 1726 Lenox Road,<br>Schenectady, NY 12308. Voice: (518) 374-1088; GEnie: MNS or D.Rittner or America Online: AFC MNS, or DRITTNER.

Sponsored by Computer Users for Social Respon sibility, Inc., and the MUG News Service, 1726 Lenox Rd, Schenectady, NY 12308

Newsletter editor's note: The 1990 awards wee won by two teachers. Prizes are imipressiue. I have more information about the Johnny a nomination. Contact Linda Bryan—see inside<br>cover. cover.

mini'app'les

# Member Responds to

by David Thofern and Linda Bryan

Letters to/ from the Editor

Several comments need to be made regarding the Jim Pendarvis' December article on Publish It! 2 and Ram Works.

Publish It! is the leading Apple II desktop publishing program. Ram Works refers to an extended memory card for the Apple He. Using the extended memory in the Ram Works card you can set up a ramdisk that allows pro grams to be run from the ram memory rather than from a floppy disk. This speeds up disk access considerably and, if you have sufficient memory, you can quickly switch between two or more programs.

The latest version of Publish It! is 3.0. If you are using an older version, such as Publish It!2, you should upgrade immedi ately. Publish It! 3.0 offers sub stantial improvements over previous versions. Contact Publish It! for upgrade information.

For those of us who would like to take advantage of the speed of a ramdisk, but lack the techni cal expertise to jump through the electronic hoops suggested<br>by Jim Pendarvis, there is an easier solution offered by Quality Computers with their RamUp ramdisk software. RamUp sets up a menu driven ramdisk that takes the pain out of program loading and switch ing. RamUp automatically parti tions the RamWorks memory so that Publishlt! won't gobble it all up for itself.

Publish It! is available from TimeWorks, 444 Lake Cook Road, Deerfield.IL 60015 708- 948-9202 RamUp is available from Quality Computers, 20200 E. Nine Mile Road, Box 665, St. Clair Shores, MI 48080 1 -800- 443-6697

-David Thofern

# Member Responds to **Editor, Where Does This**<br>
RamFactor/Publish It Article Stuff Come From? Stuff Come From?

For members who do not under stand Club mysteries, I put forward another of the Newslet ter editor's tomes. Subject: Where do we get the material for the Newsletter?

### Local Authors

The primary source is mini'apple members. These members sit down and write the material themselves, based upon their own observations and research. For every user who is more experienced than you, there is someone who has less experience, so don't let less-<br>than-professional credentials be a criterion for not writing.

Local authors are the most im portant people working on the Newsletter—without them there would not be a Newslet ter. It is your editor's policy to give priority to locally written material.

If you have an idea for an origi nal article, don't wait for some one to read your mind. Contact me to discuss it, or just write it—use a word processor, and mail or modem the article to me (see inside front cover). For<br>example, Jim Horswill's series of articles for Mac Beginners is an outgrowth of a thread I be gan by writing one beginner article. In conversations, we brainstormed further topics, which have blossomed into a wonderful series of articles.

Apple II articles are in espe cially short supply. I must here remind the Club of the terrible void left by the death of Dick Marchiafava, faithful author of AppleWorks articles. Surely others will take up the torch.

Transcriptions from Ex change Newsletters Through an exchange program between user groups across the ber of newsletters from other clubs. They are sent to our Club PO, brought to the Board meet-<br>ings, and distributed by Board members. If you are interested in receiving exchange Newslet ters (with the proviso that you will transcribe or otherwise<br>publicize the important bits you find in them) contact your Board members (see inside front cover).

Presently, people like Steve<br>George and Tom Gates transcribe material from exchange<br>newsletters, but what they define as important and what you consider important may be dif ferent. To get the Newsletter slant to be aimed toward your interests, become a transcriber.

Contributors Using Bulletin Boards and Online Services Members who participate in online services or bulletin boards sometimes run across gems that they decide to share.

## Digital User Group Newslet-<br>ter Services

This category has risen in im portance for us. Two large sources are AppleLink and Macintosh News Service. The AppleLink files are downloads by *Jim Horswill* from our Club AppleLink subscription (files provided by Apple Computer and others, including some user groups and the subdivision of Apple that produces the QuickConnect user group publi cations). The Macintosh News Service is downloaded by David Undlin from heaven knows where. It comes with a proviso that participating user groups must themselves submit mate rial, that they credit the sources, and that they run a monthly commercial ad. These ads begin in this issue.

### CD-ROM

From the CD-ROM purchased at the NAUGC convention last spring we have received a large

Letters GOTO page 23

FEBRUARY 1991

^

# Announcements

from SIG **Directors** and Members

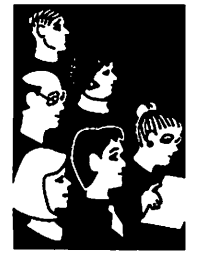

Reports on Club Events

## Nominations Committee Requests Your Help

by Tom Ostertag

Would anyone who contacted Dick Marchiafava or was contacted by him about being nominated for the mini'app'les Board of Directors please contact Tom Ostertag (488-9979) or by e-Mail #28 on the Mini'Info'Net?

Also, would those of you interested in serving on the Board of Directors please contact Tom Ostertag as soon as possible. Deadline for nomi nations is 12:00 noon on 8 February. Thank you.

## Apple II Main Meeting

### January Meeting Minutes

by Tom Ostertag

It was a dark and stormy night... well, not really. It was a waning gibbous moon and it wasn't even too cold. Apple IIer's were gathering with fistfuls of "old" software to confound John Hyde and his Mac LC with the Apple II card in it. A bunch of<br>people were sitting around pushing disks at John to see what would and wouldn't run. This continued for a while until we wanted to start the meet ing.

First was a couple of announcements/survey question. Tom Ostertag asked if there were any nominations for the upcoming election and then<br>passed out several nomination forms. Next Tom Michals talked about the Dakota County SIG<br>meeting and how nice it was with carpeting and all... Two rooms, one for the Mac People and the other for the rest of us. Their topic(s) for the evening will be (gasp...) Taxes and tax programs. Tom Ostertag announced that the Apple II Desktop Publishing SIG was moving to the second Tuesday of each month starting in January. So if on 8 January (Tuesday) at 7:00. They are going to work with TimeOut Paint and SuperFonts.

The survey question was whether people would<br>object to having the Main Apple II meeting on the second Monday of each month at the Highland Park Library in St. Paul. No one objected and several stated that the change would be an improvement since it was tough for them to get to meetings on Wednesdays.

Now for the evening's program (or I should say extension since it was in full swing when I ar rived at 6:50) with John Hyde demonstrating the Apple II card on the Mac LC. Again with the

disks of software. It was amazing the collection of software that was brought. Some of the programs that worked were, of course, AppleWorks (256K) desktop), an integer basic program from eDOM #1 called AIR ATTACK!, Alien Typhoon, Ro bot Wars and a number of others that I didn't catch since they were arriving hot and heavy. Software that didn't work included Lode Runner, Zaon and Tom Gate's Cassette program.

AIR ATTACK! was interesting—the plane kept taking a nosedive and crashing, but the color was great. Interesting machine.

The party (oops, er...) meeting broke up about 8:45 and a bunch of the people sans one writer took off for Byerly's for goodies. Okay, Steve, what was the pie for the day?

Next month the topic will be Publish It3! from TimeWorks and the meeting will still be at North in April, to be specific 8 April. So, we'll see you in February. —Tom Ostertag

### Upcoming Meetings

### by Tom Ostertag

Well gang, there is going to be a change in both the meeting day and in the meeting location for the Main Apple II meeting. Our present location is the North Regional Library and will remain so for February and March. In April (and this isn't an April Fools joke...) we will be meeting on the second Monday (8 April 1991) and the meeting location will be the Highland Park Branch Li brary at 1974 Ford Parkway in St. Paul. I know<br>it's not near any freeways, but it's close to Baker's Square and coffee and goodies are very impor tant. Tve made arrangements for meeting there until September and then we can evaluate the location and the day of the month and change possibly to the Washburn location.

Anyway, here's the revised schedule...

### North Regional Library, Minneapolis

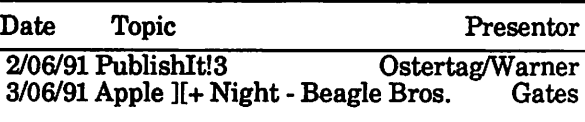

Highland Park Branch Library, St Paul on Monday nights at 7:00 pm.

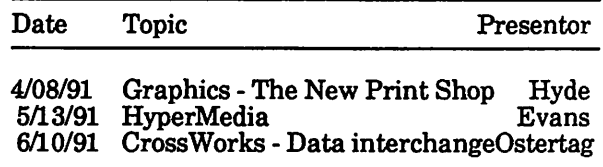

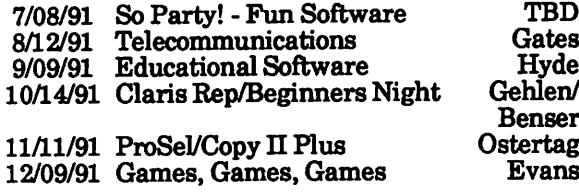

Don't forget to mark your calendars and come on down and enjoy the company.—Tom

### Appleworks SIG

by Jim Shields

### BRRRR!!!!

The December AppleWorks SIG meeting was a causality of the holiday season and mother na ture. Even though below zero temperatures caused a small turnout, the spirit of discussion was decidedly warm.

The topic of discussion for the evening was spreadsheet templates. Due to the size of the group the formal presentation was glossed over. What developed was a historical review of spreadsheet product features for the Apple U computer - from VisiCalc and Multiplan on the Apple II and II+ to AppleWorks  $3.0$  on a RocketChip He.

The consensus of the group was that the<br>AppleWorks spreadsheet users still have a wish list of desired features. Hopefully, there was a software fairy listening that will carry the list back to Claris. Maybe next Christmas...?

A word of caution to those of you who use<br>AppleWorks patch programs. While preparing for this meeting I reviewed a number of existing templates and made a few new spreadsheets to test some things. The new templates all came out with centered labels and manual recalculation by rows -just the way I usually make my templates. The AppleWorks Reference manual certainly didn't agree with these standard values.

To make a long story short, AppleWorks 3.0 does not have new standard values and I am not really remember that Beagle Bros. AW 3.0 Companion allowed me change the AppleWorks defaults set tings. Maybe it was my mind?

### Beagle News

Beagle Bros. Software is continuing their tradi tion of updating and enhancing the TimeOut series of AppleWorks products. The latest round of updates includes the following versions: TeleComm 1.2

ReportWriter 2.5 TextTools L2 Companion L3 Graph/Paint 2.1

TeleComm 1.2 is a major update/revision and a new manual is suggested. The cover of your old manual and \$5 sent to Beagle Bros, will get you a new one. Also, Outliner and SuperForms are now shipping. Watch this column and the AppleWorks SIG schedule for more information on these new products!

Upcoming Meetings<br>The January AppleWorks SIG meeting will be January 24th. The TimeOut product ReportWriter will be demonstrated. For those of you who have a need for relational database fea tures or need a report generator more powerful than AppleWorks provides, come and see what this program can do to enhance your databases.

TimeOut TeleComm will be covered in depth at the February 28th meeting. A copy of the latest version of the software will be available for dem onstration and review. TeleComm allows you to use your modem with AppleWorks.

SIG meetings are the fourth Thursday of each month (exceptions noted) starting at 7 pm. Meet ings are held at Murray Jr. High School, 2200 Enter the school on the west side from Grantham Avenue. Call Jim Shields if you need information on the meetings, 612-434-9836.

A committee meeting is scheduled for January to plan the remaining meetings for 1991. We will continue our educational approach to<br>AppleWorks and probably plan on looking at new TimeOut products. If you have a topic or item of special interest please let me know so we can include it in future meetings.

### Closing Note

December 9th was a somber day for AppleWorks users. Dick Marchiafava passed away early that Sunday morning.

Dick represented many things in the Apple world—RAMCO Sales, a Beagle Buddy, TimeOut Central, the AppleWorks Advisor and resident computer guru. His passing will be felt by AppleWorks users around the world. Dick had cultivated contacts from Germany to Australia and New Zealand and back to Fridley. If you had a question or problem with AppleWorks, Dick could certainly find the answer. To me, Dick was a friend, a friend who is sadly missed. —Jim Shields

Announcements GOTO 10

# FEBRUARY 1991

### Announcements continued from page 9

## Apple Desktop Publishing

by Tom Ostertag

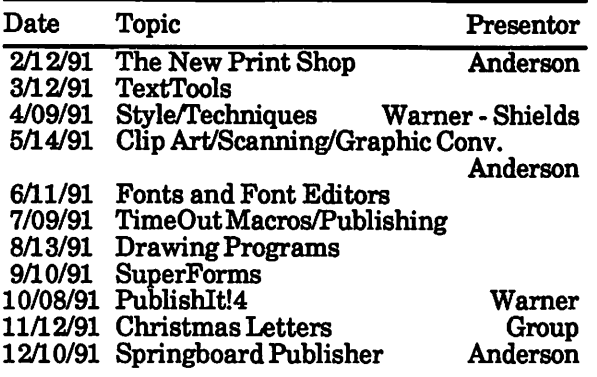

The Apple Desktop Publishing Meeting is at Murray Jr. HS on 2200 Buford in St Paul at 7:00.

## Mac HyperCard SIG

Next Meeting: February 25,1991. Ed Spitler will demonstrate Reports 2.0, by Nine to Five Software!, which enhances HyperCard's reportcreating capabilities. This version of Reports is there will be time for HyperCard questions and stack sharing. (There's a chance that Reports 2.0 won't be available by meeting time. If it's not, well delve further into HyperCard 2.0.)

## Dakota County CIG

by Tom Michals

### January Meeting Notes

The January 9th Dakota County CIG meeting hosted "tax night" for both the Mac and the Apple sessions. In the Mac session, Mark Kaldun impressed everyone with **MacinTax**. Even Randy Wood who was demonstrating TaxSmith 89 preferred it. He had problems with TaxSmith 89 hanging up both itself and Excel 2.2.

The detail and quality of tax forms was praised of both programs. We also admired the quality of Randy's laser printer.

The meeting shifted to a random discussion and introductions to new members Fred Bohling and Mary Pherson. I dashed between the Mac and Apple meetings and before I knew it, it was 9:30. About a group of nine encircled the Mac SE.

The Apple group had attendees from as far away as Hutchinson and Afton. John Sutton and Bill Foreman demonstrated and discussed the TaxSmith 89 program. This program by Island Computer Services (800-826-7146) works with all releases of AppleWorks "classic." It is a spread sheet template written by Douglas M. Smith. He has written articles for Softdisk and Diskworld.

TaxSmith is in its sixth year and has four ver sions:

TaxSmith. Quick 1990

Preparer (1040, A, B - 9.95)<br>Family (1040, A, B, D, D-1, 2119, 2441, 3903 -

- 19.95),<br>Full (1040 A,B,D,D-1,E,R,SE,2106,2119,2441, 3903,4562,6251,8582,8606,8615,8814-
- 49.95), PRO (which includes all above plus five other variations (74.95).

Upgrades are 25-50% of purchase price and own ers of TaxWorks are eligible for upgrades. The quality and details of TaxSmith were very high and is a recommended product.

TaxCalc 89 by Perfect Solutions Software (800) 726-7086, is written by Andrew Kramer. It lives twelve differant tax forms. It looks at its disk based tax tables and outputs to screen or printer. It does not print tax forms. The instructions on the accompanying documentation is to the point and easy to follow. The program uses only 32K and is in DOS 3.3 or ProDOS format. TaxCalc 90 costs \$39.95 plus \$2 for shipping. Add \$3 for a 3 1/2 disk.

We liked both programs and a key issue was that both offer toll free technical support.

If you want details on MacinTax call Mark Kaldun at 452-2294.

### Coming Events

In February, we feature home finance software: Quicken, Managing Your Money, Smart Money GS, AppleWorks templates, Mr. Mort gage , Sylvia Porter's, and ????.

March Apple II will be data base month with Tom Gates and DB Master Professional and more AppleWorks templates.

### Apple/Mac Annual Meeting in March

The 1991 Annual Meeting will be held Thursday, March 7. All members are invited to attend. The There will be no Macintosh Main Meeting for the month of March. For more information contact Vice President Tom Lufkin who is planning the  $\blacksquare$ event.

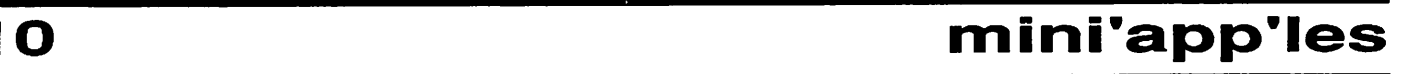

 $\rightarrow$ 

# Help Your Club's Volunteers

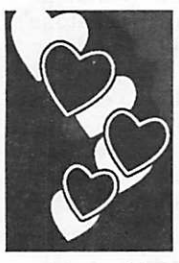

Why should you, as a club mem-<br>ber, help the volunteers? They by Beth ber, help the volunteers? They<br>"asked for it," didn't they? They<br>Fordyce didn't have to volunteer, did they?

People volunteer for many reasons but all fill a need, maybe to learn more about their Macin tosh [or Apple] faster than they would if they were passive members; meet new and oftentimes important people;<br>get involved in new activities; your Club want to stay active in life; help<br>Your Club others; enjoy the interaction<br>with others; learn a new type of job; for the sheer joy of knowing

> (insert your reason here). It has been my observation that few people who volunteer really know what they are getting themselves into. The job is al ways bigger than they thought it would be. Volunteers provide a never ending stream of turn over personnel; seldom do any stay for an extended length of time.

they are doing a good job, etc.

But what is interesting is that most volunteer jobs can become as big or small as individuals want to make them. Since it is voluntary, each person can put in exactly as much time and effort as s/he desires, which necessarily includes responsibil ity (or lack of).

Whether you need a meeting update, or want to tell your club what's on your mind.

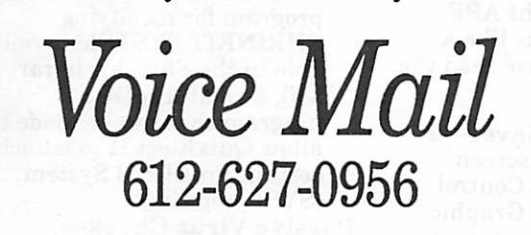

A person who is paid to do a job but doesn't do it gets fired. It is difficult to fire volunteers; how ever, volunteers will soon leave of their own accord if they don't "measure up" rather than hurt the group any more. They will no doubt say it is someone else's fault and maybe they can even justify that somehow, but deep down they know they botched the job.

Since it is those who do the jobs who stay, we shall put our at tention on them. Each bring with them their own ability and expertise. Some do their jobs slower or faster than oth ers. Some are more thorough and some sloppier. Some are professional and many are amateurs. You name it, they are among us! But they all, as volunteers, are doing some thing to help the group. For the most part, they unite in their efforts to get the jobs done. and appreciation of other volunteers, and of the members. They are a select and elite few, as witnessed by their small percentage of the total mem bership. They are leaders, ev ery one, instead of followers. Although there is a shortage of them, there are always more waiting in the wings, occasion ally shy or bashful about speak ing up and saying "I want to help."

Sometimes unthoughtful per sons will criticize the work of a<br>volunteer, causing that person to be less interested (Volunteer:<br>"Well, why am I busting my buns if nobody appreciates what I'm doing? I'll quit"). Other times a volunteer will be told, usually but not always by a non-volunteer, what s/he ought to be doing (Volunteer: "I guess I'm not doing a good<br>enough job, so I'll quit!"). And, of course, hardly a meeting goes by without a non-volun teer demanding that the group

should do this or that, as if the volunteers were their personal paid employes.

Especially tough on a volunteer is when a fellow-volunteer is critical. That should never hap pen. All issues should be handled by majority vote in board meetings, using Roberts Rules of Order. Once an issue is handled, that should end any sniping or critical comments. You will win some and you will lose some, but there is comfort in knowing majority rules. De mocracy, you know! And if the board does a "railroad" job on<br>someone, that board will soon find the entire group disappearing (if those board members don't disappear first).

Have you ever noticed that per sons who are successful are the ones who are attacked the most and the hardest? Those who are inclined to attack never bother with someone weaker or less successful than themselves—it's no fun! Volunteers could actu ally gauge their success by the attacks that are made against them. It is, in fact, a compli ment to receive an attack under the circumstances because you know you are being effective and successful. Unfortunately, too many volunteers recoil from attacks and then want to quit the job.

Getting back to the question first asked, why should you, as a club member, help the volun teers? Simply because they are volunteers, if for no other rea son. Each one is single-handedly working to keep the group in tact so that you will have a group to come to. That is reason enough, don't you think?

As for how you can help your club's volunteers, I didn't really cover that—or did I?

MUG NEWS SERVICE, 1990

## **FEBRUARY 1991**

# Two New eDOMs for Apple IIGS

by Tom Gates

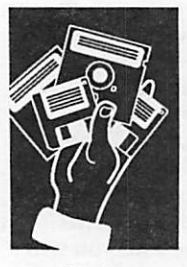

Software News from Your Software **Director** 

### IIGS.28 America Online User Group Forum September 1990 Disk of the Month

First Start version 4.4 - a program for moving the files of a system disk to the ram disk then booting the ram disk.

WordSearch GS version 1.5 a shareware word-search gener ating program. WordSearch is a tool that allows you to create word mazes.

Text Screen Saver - a new CDA for your Apple Ilgs that allows you to save the text screen to disk. Useful for saving screen displays, capturing screens for inclusion in articles or other text documents, or nearly anything. Saves both 40 and 80 column screens under both ProDOS 8 and GS/OS—no fuss, no muss. Docs included.

Making Icons - an AWGS file with instructions on how to create an Icon using DIcEd (an icon editor). This is the first in a series of tutorials on this sub ject. Included are fonts used to create the document. Just put these in your System/Fonts folder if you don't have them.

ShowPic 4.7 - the latest re lease of ShowPic, NDA for dis playing graphics on your IIGS.

Transprog Program Selector —contains an init, an NDA, a S<sub>16</sub> file and dox. The combination of these three allows one to select a run list of files that will:

- a) run on bootup upon a keypress, thus bypassing
- b) allow you to quit from one program directly into another bypassing your selector
- c) (depending on memory) allow you to maintain your pro grams in memory until you deselect them or the Memory Manager HAS to purge them.

Lots of options, nicely done. Shareware.

Check. Writer—an AppleWorksGS 1.1-specific collection of data base, word processing, and template files that will automate the painful bill-paying routine. \$5.00 Shareware.

TFF Base Converter version 1.1— a NDA which allows you to convert numbers from any of four bases (Binary, Decimal, Hexadecimal, Octal) to any other one of these bases, with ease. It features an easy user interface and is in a movable window, not a dialog window, so it can be active while working in the desktop. It is the only base converter that allows you to take converted numbers and put them directly on the IIGS Clipboard with the click of one button, for effortless pasting into programs and documents (no more memorization or scrib bling on little paper bits!). It works with any desktop pro gram. This NDA is shareware details are in the ReadMe file.

ShowPic NDA version 4.7 this version fixes the bug that caused the NDA to crash when doing a Screen Save. Also added is the ability to advance through directories like in the older Standard GetFile routines (if only one folder is "Accepted") or skip over folders (if more than one file is selected). This NDA does a lot with IIGS graphics; it displays Screen, APF, PaintWorks, and Print Shop GS graphics, converts to 320 or 640 mode with or with out the default palette, converts 320 mode to 640 mode color or APF or Double Height APF. Does it all, and works like a slide show also. Please read the documentation.

Twilight! Screen Saver—a completely modular screen saver contained in a Control Panel Device for the Graphic Control Panel new to system disk 5.0. It uses 'blanker files' to

do interesting things while sav ing your screen, such as stars shooting at you, a 1.5" rotating globe bouncing around your screen, and even a module in the style of Brian Greenstone's Orbizone that lets you draw the shapes to be animated. If you're interested, you can write your own blankers for Twilight. This program is Shareware: \$10. Another quality product from Bad Luck Software and DYA!!

Switch Control Panel ver sion 2.7—a control panel utility for the Apple IIGS. Switch slots, speed, display, etc, etc. Set per manent or non-permanent (till next reset) changes, and do it while launching programs. Save settings to file. Lock out CP access. One shot ramdisk sizing. Setup a custom boot for running that favorite game at slow speed, then reset and boot back into the hard drive. Shareware \$15.

### IIGS.29 America Online User Group Forum September 1990 Disk of the Month

QuixElect II - an upgrade of the original QuixElect Program Selector. Features include:<br>(All New!) Application

- Launcher! Lets you easily and quickly define and launch ProDOS 8 applica tions. No more searching through layers of subdirectories (folders) each time you want to launch
- frequently used programs. Launch More Files. Includes instructions and a small SHRINKIT.SYSTEM (available in the Shrinklt librar ies), a small ProDOS 8 program that can be made to allow QuixElect II to launch certain ProDOS 8 System
- Passive Virus Checker. Checks ProDOS 8 System (SYS) files automatically for

viruses when you launch them. Complete documenta tion is included.

QuickBoot version 2.0 - al lows IIGS owners with hard drives to boot slot 5 or 6 as eas ily as hitting Control-OpenApple-Reset. No need to waste time booting into GS/ OS...hit RESET and go! Version 2.0 Installer program will now patch any "PRODOS" system file on your boot partition, so users who boot into ProDOS 8 or use Vulcan HDs can benefit. The patch itself has been re written to avoid crashing non-GS systems. Shareware! There have been some operational changes...read the docs!

Wisconsin Rummy version LI - is the needed update to version 1.0. The game is similar to Rummy Royale and Michigan Pool. You play against two com puter players. Similar to the other card games Euchre v2.4, Sheepshead v1.1, Hearts v1.0, and Solitaire vl.O.

Hearts GS version 1.0 - the classic game of Hearts is same style as Euchre, Sheepshead, and Wisconsin Rummy. You can play 4 or 5 handed. Other "home rules" are select able from the Options menu.

Biff Tale GS - the object of this game is to get the treasure in side a castle. To get the treasure you need to find two keys in different mazes. The game shows pictures of the area around your man. There are many weapons and armors to choose from at the weapon shop. There are other places in this game like the hinter and healer.

MenuTime version 3.0 - is a new desk accessory that auto matically puts a real-time clock in the far right of desktop-based programs. It is \$4 shareware.

New Design Master Icons icons that came with Design Master that have been recolored to look more attractive. Also added is a special folder icon for

### Current Apple System Software Available Through Mini'app'les

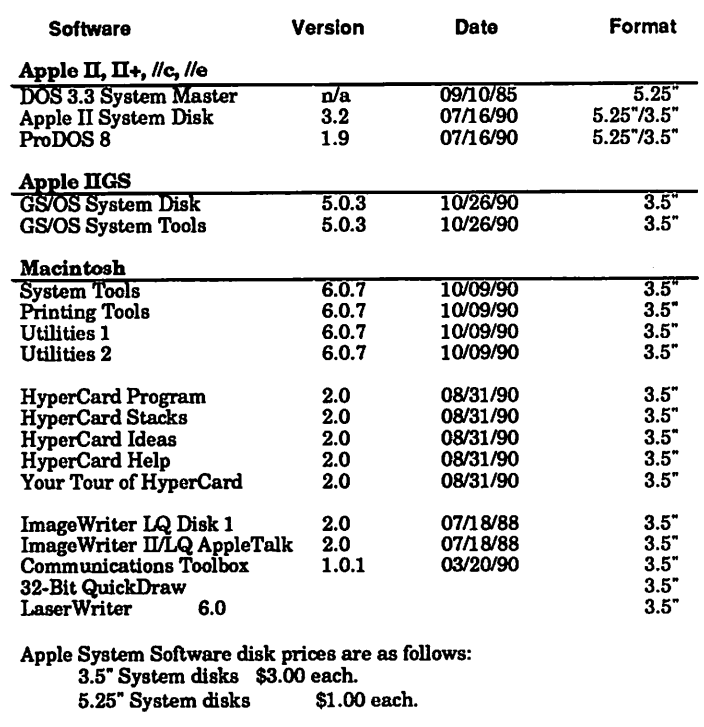

Notes:

• The Macintosh System Tools and Utilities disks are available only as a set of 4 disks.

• Members must present proof of ownership of HyperCard in the form of the HyperCard start-up disk or a Macintosh CPU sales receipt dated

. The Hypercard upgrade is available only as a set of five disks.

• GS/OS System Disk and System Tools are available only as a set of two disks.

• ProDOS requires 64K of memory on the Apple II and H+.

those who have DM loaded onto their hard drives. The folder must be named Design.Master unless you use an icon editor (IconEd, DIcEd, etc.) to change it. Other than that...just copy this file into your \*/System/ Icons folder and away you go!

GIF—> 3200 color version 0.20 - converts any size, any color GIF pic to either \$C1 or 3200 format. V0.20 has a new median color feature that greatly enhances coloring. This program will blow you away. Throw away SHRconvert and use this. Docs are in program under Apple NDA table. Have fun!

### IRR - Interest Rates & Re

turns - a Appleworks GS spreadsheet template that con tains three "programs". Com pounding, TaxRate Equivalents, and Total Return. Unlike other<br>programs and/or templates that do the same thing, but very awkwardly, or that are difficult to use, these are very straight forward.

Information taken from from information on disk

# **Apple IIGS Woes:<br>Best Did I Get Tee Boy Did I Get Took** December, 1987, the Twins had won the World

by Tom **Michals** 

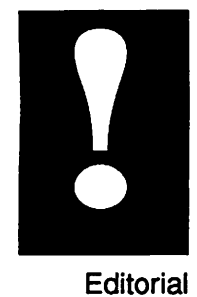

Series. I wanted a unique computer. Macs were high priced, so were loaded-down PCs. The Jr's had just disappeared. Personal computing was taking off. The Apple was a toy. IBM scared me off by needing to buy a lot of extra boards and periph erals. The new GS's graphics impressed me. AppleWorks sounded and looked like a bag of tools. Of course I was impressed with Paintworks, Draw Plus and Writers' Choice. I thought the mouse was the greatest input device since the light pen. I went for all the marbles. Two disk drives,  $31/2$ ,  $51/4$ . 1 meg of memory wow! (My TRS-80 had 16K and cassette.) With the GS I thought I had power. Also, I needed a color printer, some disks and some games. \$3000.

For the next year I fought bugs in programs, disk swapping, slowness, and software didn't quite do what I wanted. Soon I upgraded to AppleWorks GS and Paintworks Gold and Merlin 16.1 was being updated out of hundreds of dollars. I used Graphic Writer II for a Cub Scout newsletter. Moving graphics between programs was my worst fear, that 1 meg of memory was not enough.

In 19891 began using Appleworks GS for home finances. I got Graphic Writer III, an upgrade to AppleWorks GS, and Print Shop GS. Also, I joined mini'app'les. Several people in the Dakota County area also had GS's and wanted to help each other. When I received authority from the mini'app'les board of directors to start the Dakota County SIG, the other GS people were all too busy.

By 1990, I had four floppy disk drives, a Ram-Keeper and a 4 meg Harris sauce card. I still needed a Transwarp or Zip Chip and a hard drive. Now I was Apple SIG Director. The Dakota County meetings were mediocre. The summer was diffi cult—one meeting no one showed up. In the fall we moved to Burnsville HS and had some excellent meetings in a nice facility. Still not a whole lot of people showed up. The club members take but seldom put back in., except for a few who do: Jason Mooney, John Sutton, Bill Foreman, Lester Drankwalter, Randy Wood and Mark Kaldun. We even have some regular attendees: Larry Bolten and Jack Bellows. I enjoy the mini'app'les Board members and those members who go to virtually all meetings. Without them the club would collapse.

1991 is the year that the yuppy Mac people will need to drive the club. The Apple members will decrease, but need each other even more than ever.

Me and my GS will continue to use AppleWorks, Print Shop , Merlin, and games until I run out of money. But now I have the program SMART **MONEY GS.** 

# Another HyperCard Upgrade

by Peter Fleck

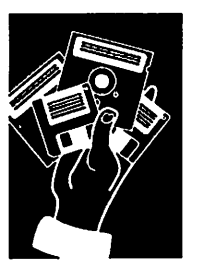

Macintosh HyperCard **Software** 

Claris recently began shipping HyperCard 2.0 and it's an up grade from the version available to user groups (HyperCard 2.0v2,1 believe). Some bugs have been fixed including some that caused problems with printing on non-PostScript printers—like the ImageWriter. You can order the program by calling Claris at 1-800-628- 2100, ext. 92. Price is \$49 whether or not you have the user group release (at least that was their policy the last time I called).

A list of bug fixes can be ob tained on the Ail-American Information Services BBS, 338- 8844 (300/1200/2400 baud), in the HyperCard section. Fll see if I can make a copy available on the mini'app'les BBS.

Mini'lnfo'Net Your BBS 892-3317

 $\sqrt{ }$ 

# 14 mini'app'les

# MECC 90 Showcases Options in Educational Computing

by Linda Bryan

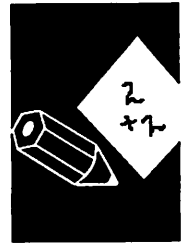

**Computing** in the **Schools** 

I spent two and a half days at the 1990 MECC convention in Minneapolis in November. Al though I'd visited this convention as a teacher in the mid-80s, I was now out of touch with how far education had come. This convention gave me a crash

course in future shock.

MECC (Minnesota Educational Computing Corporation) is a quasi-private institution. It originated in 1973, funded by the State of Minnesota to pro mote the creation of educational software and to bring computer access to Minnesota schools. Eventually it abandoned that part of the mission concerned with distributing computers, although it still makes a num ber of peripherals available to schools at discount rates. Be sides developing software, MECC today works at creating teaching materials and training teachers to use them. It also acts as a clearinghouse for edu cational technology, especially by hosting this convention yearly. It reports to the Minne sota Legislature, but it is run as a private business.

Schools can buy a membership in MECC by paying a member ship fee based upon school population. Minnesota schools still pay fees that indicate a most-favored-member status. Member schools are given rights to copy from MECCs voluminous software collection at \$1.00 per disk.

Many schools cannot afford educational software unless it is MECC material. For example, a small Lutheran school district in Nebraska has no funds for a MECC membership, but each individual school asks a gener ous parent to pay for a single school membership, in this case about \$100. Says a teacher who is also the designated computer coordinator of one of these schools, "I don't have much in

my bag of tricks except MECC materia], but that usually is sufficient to satisfy most teacher requests.''

The MECC collection of soft ware grows yearly. The com pany is still developing software at a great rate for the Apple II line of computers, but is also branching out to develop mate rials for Macintosh and MS-DOS machines. Topics for MECC products include soft ware operation concepts, con tent-area concepts, and teacher education concepts.

The company's all-time favorite, Oregon Trail, has gone through three incarnations: an original that ran on the original Apple II and II Plus, an enhanced color version that plays music and makes geography and hardships on the trail more understandable, and a superversion called Wagon Train 1848 to be released this spring for the Macintosh. It features animated graphics, sound, and multi-machine communication to allow for cooperative learn ing, plus all the bells and whistles that are Macintosh. In addition to the US versions, MECC's Japanese partner has<br>requested the rights to adapt and market a Japanese version of Oregon Trail.

MECCs convention is usually held right before Thanksgiving. A two-day preoonvention on Saturday and Sunday allows MECC to offer intensive cover age on topics like how to get a technology grant. Preconvention tickets cost extra and require preregistration.

Even a standard ticket is gold. Some districts send their com puter coordinators or adminis trators. Some send teachers who have shown strong interest in educational computing, espe cially those who act as leaders or catalysts. Many districts in

the Twin Cities area share the wealth by asking a different teacher to use the district's convention entry badge each day. Some attendees sport badges marked "Exhibits Only"—although they cannot attend the regular convention sessions, they learn a lot and see the breadth of educational computing by carefully studying the many booths on the display floor at the Minneapolis Hyatt Regency Hotel.

Exhibits open to all attendees on Sunday. By the end of the day, many vendors say, "I had no idea there would be so much attention at my booth!" and teachers walk about with "lit erature" bags stuffed full. Two days later, some vendors have nothing left to give away; their tables simply hold legal pads with names requesting informa tion by mail.

On Monday and Tuesday so many convention presentations are scheduled into the hotel's portable-walled convention rooms that no one can attend all of them. Teachers dash from one session to the next, hoping to get a seat. Chairs protrude from meeting rooms into the hall when unlucky last-come listeners demand to hear a par ticular speaker. And other fran tic attendees jump from one session to another during the presentions, grabbing the main idea and some handouts and hopping up to get the same in a second and even third session during the same time slot.

The presenters are intrepid users of technology. They are teachers, adminstrators, con sultants, and college instructors who will use any method at hand to get the message across.

In fact, the Hyatt Regency prob ably has few conventions that use presentation equipment as intensively as this one. Hyper<br>MECC GOTO page 26

 $\curvearrowleft$ 

# The Apple //e-Vax LAN Connection

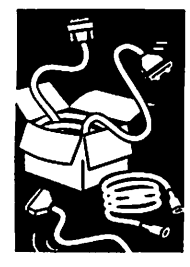

I've related this tale to a number of people who by Tom have an interest in communications between<br>Detactors mainframes and Apples, so I thought that others Ostertag maintimaties and Apples, so I thought that others who haven't heard it might be interested. (It also gives me an opportunity to fulfill a promise I made to the editor ...)

Back in late '88, my supervisor at work re network (LAN) so I could receive electronic mail and have telephone messages relayed to me ists get their computer (an Apple le) hooked up to the LAN. I was working on a project with a group of engineers that were connected to the<br>Apple II Engineering LAN and all of the Vax LANs are<br>Techniques directly connected. ques directly connected.<br>and I talked to the elect

I talked to the electronic techs in our depart-Hard ware rnent and they remembered that our department and also by the other chemists's office. Good! The techs dropped the cables down into our of fices and attached DB-25 connectors to the end. I had a modem in my Apple but realized that wouldn't work, so I traded that for a Super Serial card.

> So, the system was physically connected, but what software to use? First, there were several<br>copies of Softerm setting around, so I took one of those packages. Softerm, a program that was written for the Apple H+, was in DOS 3.3 and had the problem of inverse capitals printing mousetext on the screen. You guessed it... the menus were all in capital letters and the selector was an inverse bar. Also, the program needed to have a card in a slot with a little keyboard so the Apple could produce the PF keys required by a VT-100 terminal. I did manage to upgrade the<br>program to eliminate the mousetext, but the rest was the same and the setup procedure was a bear. Even though I did get the program to work with my setup, I didn't find Softerm to be the final answer because, being in DOS 3.3,1 had to boot the disk separately every time I wanted to access my mail.

> The next program that I tried was ProDOS<br>AppleWriter, which has a telecommunications module (?) build in. I had played with it several times and even asked if anyone else in the club had tried it. I did run across an ad for an en hancement program from Tilde Software that mentioned a patch that made the module work. I sent for it. Since my working copy of Apple-Writer has more patches that a ten year old bicycle tube, I figured what the heck ... another patch or two shouldn't be any big deal. When I received the disk from Bob Holdsworth at Tilde, I installed the patches without any problems

and tried it. It didn't work ... sort of. To begin with, the Vax would recognize that I was there and log me on. From that point on, however, it told me that everything that I typed in was in valid or unrecognizable.

I did manage to twist the arm of one of the soft ware techs (an MS-DOS guru!) to play with the settings on the LAN without any success. All the while, he kept telling me that I couldn't access the LAN with an Apple //e. We reset the baud rate, the parity, the stop bits, terminal type to unknown so the LAN wouldn't send any control characters or other garbage for the VT-100 emu lation.

Nothing worked. While this was going on I had also ordered ProTerm from Checkmate, EVE 2.3 and Tam Dave Whitney. With this whole arsenal of programs, something should work. Anyway ... while I was sitting at my computer playing with AppleWriter because it would recognize my sign on, one of the MS-DOS types came in to ask a question. He saw what I was doing and made a comment that it looked like a line feed was being left at the beginning of each line and the Vax didn't like it, but wouldn't ignore it. Well, the old light bulb went on. I went into the print menu in AppleWriter and changed the CR from 1 to 0 and tried it again. Eureka, it worked! I immediately sent a message to the software tech telling him that it worked. His answer is not fit to be printed here, but he wasn't too happy.

So I was on the LAN with a ProDOS program and able to use electronic mail easily. We finally settled on full duplex, 2400 baud, even parity, 1 seemed to loose characters if the rate was left at 9600 baud. As for the Vax, we set that for 2400 baud with an unknown terminal type and dis abled most of the Vax features since a lot of them were specific for VT-100 emulation.

There was still the problem of VT-100 emulation. I could receive VT-100 coded messages, but they were full of garbage (I just deleted the junk, and still do ...) and I still didn't have access to the database in Production that I needed to access.

ProTerm, which I had already tried without suc cess, was supposed to have VT-100 emulation. The problem was that ProTerm wouldn't recog nize the LAN or vice versa. After some frustra tion, I finally called Checkmate (who was them a piece of my mind about what a stupid<br>program they had. It seemed that you could not use VT-100 emulation with a null modem driver. VT-100 emulation worked with a standard mo Tech Support person, he very calmly said that I

t servi

had to set the configuration and then go to the Install Hardware function and choose Default to save the configuration as the default and then reboot the program. I asked where it said that in the documentation and his answer was that it was un documented. Nice going... Any way, after following his fine. The closed-apple codes that are listed in the manual do in deed work. With that little bit of information, I was on the LAN in VT-100 emulation and able to access the database that I needed.

Now for the best part of the<br>story. While I was going through all of the trouble previously described getting on the LAN with my Apple //e, my fellow engineer talked to the Computer techs who told him that he couldn't get on the LAN with an Apple //e. So he went and told our Supervisor that he needed a Mac to get on the LAN. Well, our supervisor bought him a Mac and the techs hooked him up.

In the meantime, a lot of other people were trading in their<br>Apple //e's for Macs and there were lots of Apple //e's listed as surplus. When my supervisor finally found out that I had managed to get my Apple con nected, the low cost factor made lightbulbs flash in his head. He told me to collect the surplus<br>Apples and set them up for mail terminals for the rest of the Engineering Staff that didn't have terminals. When the dust finally settled, there were four teen Apples on the LAN. There were more Apples on the LAN than any other type of computer and that was too much for the computer gurus to handle. Every time there was a problem with the system, they blamed the Apples. But we all know the real truth ... The Vax was just too embarrassed to admit that it was talking to all those Apples.

# The New Print Shop: Comments

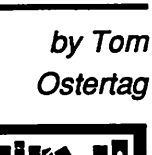

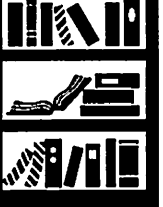

Apple II Software **Review** 

The New Print Shop (NPS) is supposed to be noncopy-<br>protected and therefore able to be copied (actually installed) onto a hard drive and used from there. I was all excited about this prospect since the New Print Shop is a fairly large program with lots of sub programs that load different parts of as they are used. Running from a hard drive is certainly a lot faster. Anyway, the first time I tried the hard drive installa tion, the program asked if I wanted to install the New Print Shop on /PROFILE (the name of my hard drive) so I knew that it recognized the hard drive. How ever, the next thing that hap-<br>pened was a hard crash that I had to reboot to get out of the program. I asked around and the best advice was to rename<br>my hard drive. I waited a while before trying that but I had the same results. Finally I called Broderbund and they told me that the New Print Shop would only install on SCSI hard drives, which mine isn't. So, okay, I resigned myself to run ning NPS from my 3.5" drive.

That was that until I talked to Bill Warner and he said that he didn't have any problem install ing NPS on his Sider hard drive. Now, that contradicted what Broderbund had told me, but I still didn't think much about it. When I received the<br>January issue of **A2-Central.** I read one of the letters on the last page where the writer men tioned having trouble installing with a Timemaster HO clock card. When he removed the card, the program installed and ran without any trouble even when he replaced the clock card.

I have a Timemaster HO clock card in both my Apples, the one at home and the one at work. Right, NPS wouldn't in stall on either with the card in place. When I removed the clock card, NPS installed on the Pro

file hard drive at work and ran without any problems. When I did the installation at home, where I was going to use the<br>program, it got to the first menu screen and died... hard. I finally determined that NPS wasn't<br>initializing my Aux Memory Card correctly and so I had to write a two-line basic program to run the Ram drive initializer and then start the New Print Shop. After I did that everything works fine.

Just a comment—the New Print drive. But all of the fonts, borders and graphics sure take up a lot of disk space. I may have to have all the artwork on line when I want to use it.

The New Print Shop looks a lot like Print Shop GS. There are a lot of the same graphics and fonts that they have in common. The GS version looks a lot nicer on screen, but the New Print Shop is more than adequate for my Apple //e. Fm sure glad that I have a hard drive though, be cause running the program off of a floppy disk drive would seem pretty slow. NPS has the annoying habit of querying the drives every time it wants a font, bor der, etc. and if a 5.25" drive is empty it sits and spins for what seems like an eternity...

I thought that I would pass this along in case anyone else was having a problem with the New Print Shop.

# Copy Programs for Apple IPs

by Tom **Gates** 

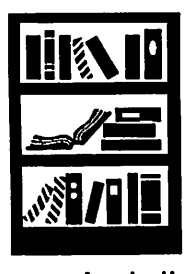

Apple II **Software**  Well, some of you may have heard the Central Point Software is releasing version 9.1 of Copy II Plus and then will no longer be supporting the product. Before you get all worried that this is their way of putting another nail into a coffin for the Apple II computers, be aware that rumor also has it that they are also dropping support on the Mac and IBM versions as well.

One comment made was that it is felt with much of today's software needing to be installed on hard drives that theprograms have to hard drive installable right out of the box. This means, no more weird unformatted block searches and the like built into the programs. OK, that's great that it's only taken software companies ten years to see the light. But where do I go for a good copy program for my computer?

Let's look at this in two parts. What Copy  $\Pi$  Plus had going for it was the great disk and file copy program it contained "and" the host of utilities that have been built into it over the years that work on both hard drives and floppy drives alike. Such things as disk and file verification, create and delete subdirectories, view text files in text or data mode, changing the BOOT program name on DOS 3.3 disks, compare files, an application launcher and the list goes on.

### Copy Programs

First, let's look at some copy program options. On the II+, //e and //c machines there are a couple of options open. If you are in need of doing entire disk copies on a somewhat regular basis, Bill Basham has a super program, Diversi-Copy, that works with 5.25" and 3.5" disks. (Some of the old timers with Apple IPs may remember Bill's Diversi-DOS software, a high-speed DOS 3.3 replacement. I still have the sticker on my 5.25" drive.)

One of the beauties of Diversi-Copy is the way in which the disk copy is made in one pass. For example. With Copy II Plus when making a disk copy, first the program formatted the duplicate With Diversi-Copy, the track is formatted, copied. and verified at the same time in a single pass.

If you are making several copies of a disk (some-<br>thing I do a lot of for the library) and your setup has enough memory to store the entire disk (either 5.25" or 3.5") the speed from this program is incredible. I use a single 5.25" for making copies (you can use two) and have a difficult time taking the new copy from the drive, putting another blank disk into the drive, put a label on the new copy and put it into a disk sleeve before the pro gram has completed the copy.

With the two-drive copy option you load a blank disk into each drive and start the copy process.<br>Diversi-Copy then alternates between the two drives as it completes the copy in one or the other. You almost need an octopus to keep up with the speed of the process on 5.25" disks.

As far as a disk copy program specifically for the IIGS computer, I can fully recommend Photonix from the Free Tools Association (FTA) in France. I have personally labeled Photonix as a disk copy 'machine' rather than a program.

As the program boots from its disk you are pre sented with the push-button controls of a ma chine rather than a program. And once you've overcome the awe of the push-button panel the next thing you notice as you move the mouse around is that it's not connected to some wimpy arrow. Instead you are in control of a mechanical arm that could be attached to Robo-Cop.

But, so much for aesthetics. Does it work as well as it looks? Yep! While limited to doing disk across anything (except maybe a real disk duplicating machine) that will duplicate a disk as fast as Photonix. The program contains options to read only the used blocks on a disk (this can greatly speed up the read time of the original disk by not having to read all the blocks on the disk - especially if only a very few are used) and also has a very nice reorganization feature. The reorg feature reads the original disk into<br>memory then goes through a process of putting all fragmented files back together into contiguous space.

The best example I have is an AppleWorks data disk with several hundred small files in about a dozen different subdirectories. Over time, the subdirectories had become split into many pieces and spread all over the disk, (it was would take up to 30 seconds just to save a file to this disk and sounded like the drive's read/write arm had gone spastic. After reorganizing this disk with Photonix, the time to save a file has been reduced to a few seconds.

Back to its copy abilities. When I make several disk averages about 35-40 seconds each. Com-<br>pare that to other software packages. Photonix also will format, write and verify a disk in a single pass and also gives you control over the interleave of the new disk. Some copy programs only allow you to create a new disk with the same interleave as the original. This is not a big problem, but in the case where you may have

lots of 3.5" disks formated at a 4 to 1 interleave for icon to be deleted to the trash can icon on the ProDOS16 or the early versions of GS/OS, you can the disk speed increases since GS/OS 5.0.

### Utility Programs

«^N

Now secondly, let's address those that are in need of the utilities as well as disk and file copy op tions. Probably the best all purpose software would be Glen Bredon's ProSel packages. These run on //e and //c machines and there is a ProSel 16 package with options particular to the IIGS.

ProSel is a very good all-around package with loads of features that handle every thing from simple file manipulation to hard drive manage ment. One of the programs included in the pack age that has saved many a user from pulling those last precious hairs from their head is Cat Doctor. This program gives the Apple H user with a little savvy and knowledge of how things work within ProDOS, the tools to fix darn near anything that ties like Info Disk (just about anything you ever wanted to know about your disk) and Block War den to allow you to work with individual block of data on the disk.

If you have been around the Apple H for some time (5 years or more) you may have a problem in that you have disks from the many operating sys tems used on the Apple II over the years. Trying to figure out what to do with those PASCAL and CPM files you can't work with any longer? Here is where a utility program specific to this problem comes in real handy. CHAMELEON does just as its name implies, it will mesh with either the ProDOS, DOS 3.3, PASCAL or CPM operating systems and let you move files from any one to any other. This program works with 5.25" drives on any Apple II.

Last but not least are the utilities that come with<br>Apple's system software for the Apple  $\Pi$  and the  $\Pi$ GS. On the  $\ell$ e,  $\ell$ c side are the utilities on the ProDOS System disk. These disk and file utili ties allow you to copy a disk or file, do most stan dard disk and file commands as catalog, rename disk or file, etc. The system disk also contains a<br>utility called **FASTCOPY**. My comment about most utility software supplied by computer manufacturers (Apple, IBM, DEC, etc) is that it works. FASTCOPY is by no means the fastest disk copy program available for the Apple II, but it works.

If you are running the HGS desktop environment under GS/OS version 5.0 or later, you have a number of utilities available to you directly<br>through the desktop. GS/OS allows you to copy files or disks by dragging the icons from one disk to another. Create new directories by pressing OA-N when a disk or other folder is open on the desktop. Deleting files is done by dragging the file

screen. Also, disk and file verification utilities exist as options in the menu bar.

While the built in system utilities serve well for many purposes, sometimes it is necessary or de sirable to use third-party products which in many cases fill a number of the gaps left by system soft ware. Or they significantly enhance existing utili ties by adding tremendous speed and/or many additional options.

I hope this article has offered a little insight to the products available to fill the gap left by Copy H Plus. I have enjoyed using the software over the years and hope that even though Central Point may not have plans for doing further development of the program, that it continues to be available for some time through the many software sellers.

CHAMELEON, PHOTONIX and DIVERSI-COPY are available as shareware products through the mini'app'les user group library.

ProSel is a commercial product available through Glen Bredon address, city, state, zip.

GS/OS and Apple II System disks are available through mini'app'les by license agreement with Apple Computer.

# Patronize Our Advertisers

and thank them for their ads.

# FEBRUARY 1991

f

# Mac Beginners: What is a SIG?

by James Horswill

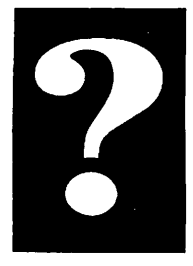

Your **Organization** 

This month, I'm going to depart from my usual practice of explaining the basic techniques for using the Macintosh. Instead, I would like to use this space to encourage you to attend meetings of the Special Interest Groups.

Many new members are uncertain about what SIGs are, and what goes on at their meetings, while others fear that they may not be welcome if they aren't experienced in the area in which the SIG specializes. Yet, if you don't attend SIG meet ings regularly, you're missing one of the chief benefits of being a mini'app'les member.

Special Interest Groups are simply forums for the are SIGs for those interested in desktop publishing, programming, and HyperCard, to name just a few. There is no requirement that you know anything about these areas. The only prerequisite is an interest in the subject.

Most SIGs meet on the same day of each month. For example, the Desktop Publishing SIG meets on the fourth Wednesday. The calendar on the front of the newsletter will tell you when the vari ous SIGs meet. The subject of the meetings will also be listed, if that information was available at press time. Unfortunately, you may not always get your newsletter by the first of the month, because it is sent by low priority mail. This means that you may get the current calendar after some of the meetings have already occurred. There are many solutions to this problem.

First, each issue of the Newsletter has the next month's calendar on page 4. This won't tell you the subject of the meeting, but at least you'll know the date. Then again, both the calender on the cover, and that on page 4, list the name and tele-<br>phone number of the SIG Coordinators. If you're unsure of whether the subject of the meeting will be of interest, you can always give the Coordinator a call. You also can call mini'app'les Voice Mail at (612) 627-0956. This is a recording which lists the calendar for the following two weeks. (You can also leave messages there for officers and mem bers of the board, should you have any questions). If you have a modem, you can call the mini'app'les BBS at (612) 892-3317, where you can find the calender, and leave E-mail messages. Finally, you can give me a call. I'm the Macintosh SIG Direc tor, and you can reach me at (612) 379-7624.

Don't be shy when you go to a SIG meeting. Intro duce yourself to the other attendees and to the SIG coordinator. You may also see people with name tags wandering around, mumbling to them selves. These may be members of the Board, Coor dinators, or other strange people. Introduce yourself to them, too.

Most SIG meetings include a question and answer session. There are no rules about what kind of questions may be asked. They needn't even bear SIG. So, by all means ask questions. Don't be shy. You can't get an answer to your question if you don't ask it. I promise that no one will regard your query as silly or trivial. In fact, the chances are good that other people at the meeting will be won dering about the same thing.

In some SIG meetings, the question and answer session comprises most of the evening, but in oth ers there is some sort of presentation. This might be a demo by a company rep of newly released software, or a presentation by a mini'app'les mem ber. It's surprising how much you can learn from these demonstrations, even when you have no particular use for the product or technique dis cussed.

There is often a coffee session after the meeting, and this is an excellent time to become acquainted with other members and get answers to your<br>questions. This newsletter has already published one of my rants about the value of coffee sessions, so Til only say, "Go out for coffee, please!"

Fd like to tell you about a few of the SIGs now, and in the months to come Fll be telling you about others. Since this is the Mac Beginners column, let's begin with the Mac Novice SIG.

Tom Lufkin has been Novice SIG Coordinator for as long as I've been a member of mini'app'les. The nature of the group has changed little in that time. We meet at the Highland Park Library at 7 pm, the fourth Monday of the month, (barring conflicts with holidays). There is always a ques tion and answer session, where even the most basic questions are encouraged. Tom's credo is, "There's no such thing as a stupid question." Most have been using the Mac for years attend these "novice" meetings. People like Nan Kolbinger, Kathy Overby, Ken Edd and Richard Becker are<br>inexhaustible fonts of information.

There's often a presentation of some sort at the Novice meetings. Tom might give the demonstra tion himself, or he might invite someone like Ian Abel, Charles Bjorgen, or Michael Fraase to make the presentation. Sometimes, we become so involved in the question and answer session that we never have a formal presentation. There is almost Ford Parkway after the meeting. I have made many friends at the Novice meetings, and I al ways look forward to them.

Another group which beginning Mac users might find particularly useful is the Microsoft Works

SIG. Ken Edd is the SIG Coordinator, and he describes it as "A place where people can get to gether and talk computers for a couple of hours." He doesn't want it devoted strictly to Works.<br>Drop by, even if you don't use the program. There is always a Mac available, and as relatively few people attend the meetings, there is ample oppor Works SIG meets at the Highland Park Library on the third Tuesday of the month. Watch the calendar, though, because there is no meeting in June, and the SIG changes to meeting on Monday in July and August.

The Dakota County SIG has recently been di vided into Mac and Apple H sections which meet members are still in the process of deciding upon a direction for the group, so this is an excellent time to start attending meetings. You can have a is going. Tom Michals is the SIG Coordinator, and the group meets on the second Wednesday of the month.

Joy Kopp's Macintosh Computer Art and Design SIG is on temporary hiatus while she finds a new meeting place. Joy says, "We're not dead, we're just regrouping." This SIG doesn't fit neatly into any category. Most attendees are professional people who use the Mac for a wide variety of ap plications, such as DTP, graphics and illustra tion, multimedia, animation, clothing and toy design, and fine arts. "Anything that's not data bases or accounting," according to Joy. She wants the group "to provide a mechanism for disseminating timely information about the technology and application of the technology." She doesn't want "hardware and software sells."

Joy says that she sees the meetings as providing "information we need to know as professionals." She adds, "My choice of topics for these meetings has been very selfish. I sit down and think about what kinds of things I need to know about." She wants the group to provide a forum, "where people can find each other. The answers to our questions are not in the users manuals. They are in other people's experience." Keep your eye on the calendar for the new meeting time and place.

In the coming months, Til be talking about other SIGs. Until then, look at the calendar on the cover of this Newsletter. Pick out a meeting. Go!

# Really Truly Exactly 100%

by Patrick Neal Cannon

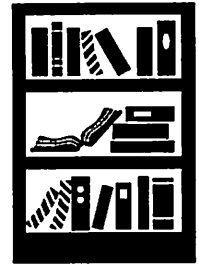

Macintosh Desktop Publishing

Do you ever need to output a Mac graphic to an exact size? You may have noticed that an "exact" inch (or centimeter or pica or furlong) specified in MacDraw, FreeHand or whatever is not quite ruler-accurate when the LaserWriter puts it down on paper. It's one of the reasons people pay the extra bucks to a service bureau for output from a Linotype or similar imagesetter.

When I worked at a Lino service bureau I learned<br>by trial and error just how accurate the Lino was. We often did graphics in FreeHand and Illustrator that were then printed on control panels for various kinds of machinery. The engineering drawings that specified all the dimensions rou tinely stated a requirement for accuracy of plus or minus one hundredth of an inch (0.01"), and sometimes one thousandth (0.001"). But that's no problem 'cause the Lino's an expensive precision machine; at normal resolution (1270 dots/inch) you should be accurate to the nearest 1/1270th, right? Not quite.

On anything a few inches across we were right on as far as we could tell, but then we did some stuff that was twenty and thirty inches long (on the Linotype 300 you can print a page that's almost twelve inches wide and several feet long). We found to our disappointment that our art came up about a sixteenth of an inch short! As a test I drew a couple of identical rulers in Illustrator at right angles to each other on the page and printed them on the lino. Then I compared them to each other and to an assortment of the best real-world steel rulers I could find. I found that across the paper, i.e. in the direction perpendicular to the paper's movement, we were on the money. In the other direction, however, we came about a tenth of one percent short. My unconfirmed guess is that the paper—as it's pulled from its cassette through the machine—is stretched a tiny bit and shortens up once the tension is off.

So what did we do? Select All, Group and Scale Vertically (vertically only!) by 100.15%. (100.1% is noticeably too small, I found, and 100.2% is too big.) This is a breeze in Illustrator, FreeHand, Canvas or (I think) MacDraw U.

Be sure to save a copy of your artwork without this little stretch, 'cause you know you'll probably have to come back and make changes, and I for one wouldn't want to be testing whether your 100.15% artwork scaled back down (vertically only, remember) by, let's see... 99.850224663005% is exactly back where it was.

Finally, this is for paper output from one particu lar linotype 300. While Td guess you'd run into exact stretch probably varies. And clear film probably stretches less but that's a test I haven't done.

## **FEBRUARY 1991**

# Gloom and Doom: Graphics Tips from the "I've Been There Myself" School

## Compiled by Emmeline **Grangerford**

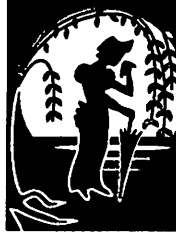

Macintosh Desktop Publishing

I've been listening to some Mac users who use their machines for their livelihood. These people love their Macs but sometimes I think the Macs don't deserve the love. Gripe, gripe, gripe is often what I hear. How can people who willingly do such complex work find pleasure in swapping stories of how many things go wrong?

For example, Maridee Ennis is a desktop publisher with Image Communications/Laser Set of Minnetonka. If anyone has a deeper, more per sonal relationship with Aldus Technical Support by telephone than Maridee, Fd like to hear about it.

She has kept a jot list of the collected wisdom of the Aldus help line that she has decided is too useful to keep to herself, so she sent it to me. The<br>following tips are collected from countless long distance telephone hours, especially regarding problem files that became more problematic after PageMaker 4.0 was released.

The bottom line on Maridee's Aldus connection: She has learned that she should do more format-<br>ting of graphics in PageMaker and less in Free-Hand. She also has come to believe that her working copy of FreeHand was corrupting mate-<br>rial subtly, and these subtly corrupt files were<br>destabilizing the documents they were placed into. The amount of detective work she had to do was massive. Fve tried to categorize the notes she took under a few general headings. Fve also in cluded a number of tips from other sufferers.

### Solving Troubles: PageMaker Graphics

Allocating memory • Increase the allocation of memory granted to PageMaker under MultiFinder (Get Info dia log, File menu on the Desktop).

- Noting Error Codes When things go wrong, keep a list of the error codes that come up on screen so you can tell
- A list of PM 4.0 error codes is being compiled<br>by Aldus. Every time you phone them, you should ask for a copy of the list, because when it's available, it will be available for the asking.

Converting PM 3.02 files to 4.0 • A trick for a cleaner transition when opening a PM 3.02 file into PM 4.0—Do a global recompose before opening into 4.0.

Importing FreeHand Graphics<br>• Don't use cut and paste. Export the graphic from FreeHand to make a Freehand.eps file,

then import it (Place command) into the Page Maker document. The reason? The placed files are "cleaner." The copy and paste method car ries not only the EPS language but also the copy/paste instructions, which complicate the

- If you are embellishing a TIFF in FreeHand, delete the TIFF from the file before you save it.<br>Export only the FreeHand portion. Retain the TIFF file on your drive. Import the TIFF and the FreeHand.eps graphics separately into PageMaker, then reassemble the combined<br>graphic within PageMaker.
- Avoid using compressed TIFF when placing.
- graphics in FreeHand and reexporting them.<br>There are many varieties of compressed TIFF.
- Some create problems.<br>If you are scanning a graphic for position only (not to be actually printed from the laser resolution (150 dpi). The reason? It keeps the size of the PageMaker file down.
- Crop your TIFFs in the scanning program or in a scanning cleanup program. Don't import excess TIFF material into PageMaker and
- expect to crop it there. Maridee isn't sure what this means, but Tech Support says that Adobe Type Reunion
- "disrupts the FreeHand search/pass." Use Image Control within PageMaker to re verse graphics rather than bringing an im
- then exporting it to PageMaker.<br>Recognize that FreeHand doesn't do well with PICT graphics.

- Starting Fresh Throw out the PM Default file from your Sys tem folder. PageMaker will make a new one the next time you use the program.<br>Turn off the RAM Cache (Control Panel).
- If you're having problems with FreeHand, allocate more memory to it (Get Info dialog on the Desktop) so it will work better under
- Work with a good System, not necessarily the latest System. Some users are keeping current at the expense of compatibility with their own Mac IIfx. Most users don't need it. System
- 6.0.3 is recommended for Mac H and others. Speed up the redraw of ATM type by bumping up the ATM font cache to 160K (Control Panel, ATM dialog). This assumes that you have enough memory in your Mac to allocate extra
- Work with a more recent copy of PageMaker

4.0. The first shipped PageMaker was slightly different from the one now being shipped.

### More from Hard Knocks H.S.

- Quirks of PageMaker 4.0 Pulling the menu over and over to assign tabs in PM 4.0 isn't much fun, but if you select a number of paragraphs with different tabs in<br>them, then go to the Tabs/Indent dialog, you them, then go to the Tabs/Indent dialog, you will see the tabs currently set for the first of the paragraphs. Click OK and the tab pattern will "cascade" down to all the other selected paragraphs.
- $PM 4$  requires users to think hard before they delete returns. Because users of PageMaker 3.02 are used to the lower return dominating a between two paragraphs is deleted (as Microsoft Word does), users of PM 4.0 may be shocked when the uppermost, now-deleted return formats a paragraph below it. Usually this formatting change cannot be undone by a<br>simple Undo. Instead the user has to remember the specifications and reformat the paragraph or reapply the style that was in the
- Forewarned is forearmed, folks.<br>When you move from page to page, be sure to click your cursor into the story on the new page. Otherwise, you might alter text on the previous page because the cursor is still in it.

### Backing Up Your Software

The best way to make your backup disks of a commercial program if you only have one floppy drive is to:

- 1. Insert the original.
- 2. Type  $Command \, E$  to eject it.
- 3. Insert the blank, formatted disk.
- 4. Drag the shadowed icon to the blank disk to begin the copying.

This method is better and "purer" than copying material to the hard drive, then to the backup floppy.

Typeface troubles • Don't use Apple screen fonts with Adobe printer fonts. (This item from Adobe Tech Sup port)

- Compatibility Flash Write (a CDEV) is bad news: not always
- Canvas 2.1 will not rotate a "picture object"
- such as a scanned image saved as a PICT.<br>**MacDraw II** will not properly interpret a Canvas PICT if it is opened in the regular fashion. It refuses to read it as being of proper size. But when the PICT is pasted into MacDraw H via the Clipboard, MacDraw ac cepts the image. But a new problem occurs: it turns the single-headed arrows (drawn with

the Canvas line tool set to arrow mode) into arrows with a second arrowhead atop the first. Strangely, the topmost arrowhead becomes a separate object, with the ability to be deleted.A pain in the neck and a waste of time, but the user can cope: each extraneous triangular arrowhead must be selected and deleted. ("Oh, yeah, we've heard of that happening but Fve never seen it myself," says a Deneba Tech Support voice.)

from material by Maridee Ennis, Linda Bryan, Darryl Zurn

### Letters continued from page 7

amount of digital material, including fill for a slug of eDOMS. (So far little informa tion on these files has been written into articles.)

SIG Correspondents Members and SIG directors who attend a meeting sometimes feel the responsibility to share the fun, knowledge, and commaraderie of meetings with those who didn't attend. Obvi ously, we are especially weak in this category at present. Thanks especially to Tom Michals and Tom Ostertag who have kept the spirit of this sec tion of the Newsletter going. A proposal to be considered this month that the Board authorize a SIG notes reporter for the SIG meetings may bring this feature back into prominence in the Newsletter.

### The Mini'Info'Net BBS

Yes, I am a snoop. If there is something good on the BBS, I may lift it for the Newsletter. Especially if it's written on the Newsletter board. If you don't want me to pick up something you write, better mark it.

Emmeline Grangerford

She is behind in her dues and doesn't get listed in the mem bership lists, but Emmeline is always listening for stories of bugs and viruses and things<br>gone wrong. If you have a topic for her particularly unsuccinct and slightly biased prose, better contact me.

### Board Members

Some Board offices require Newsletter communication with the membership. The Board minutes are typical—Randy Dop uploads them to me after the meeting so that I can get them into the layout under way at that time.

Some sources I wish I had: I need authors who write about the schools. I need lots of tips, both the sadder-but-wiser and the now-Fm-a-power-user kinds. I need people who explain how they used the computer to solve problems. I need material on how to convert data from one format to another. I need kids writing about computing for other kids to read, and kid artists to submit graphics for the Newsletter. I need articles on old Apples and on new Apples, on beginner topics and ad vanced topics, on software and hardware, on using common software and exotic software. And I always need fillers, those mini-articles that fill less than a half page and prevent my wast ing space that you've paid to see filled.

You'll find that Fve not always been successful in collecting a full smorgasbord for each issue. But in general we have been able to put something in that is useful to each member. If this has not been the case, please contact me.-Linda m

# HyperTalk 2.0: Tips for MSWord Tables<br>The Book by Peter Use the Table... columns, and tables

by Peter

Macintosh Book Review/ HyperCard

HyperTalk 2.0: The Book by Dan Winkler and Scot Kamins. Foreword by Bill Atkinson. Bantam Books.

Dan Winkler is the creator of<br>HyperTalk. Scot Kamins is a member of the HyperCard Documentation Team. What better credentials for the au thors of a book about the intri cacies of the HyperTalk programming language?

The Book is not designed as a HyperCard primer or even a<br>HyperTalk learning guide. You need a good knowledge of both before delving between the covers of this volume. If you're new to HyperCard, the authors recommend Danny Goodman's The Complete HyperCard Handbook (now available for<br>HyperCard 2.0). But if you've done a fair amount of scripting and know how to tell a prop erty from a function—as op posed to a command or a keyword—then this book is a requirement.

Even if you've sworn off Hyper Card 2.0 because of the confu sion surrounding the Claris move, this book has something for you. It covers the entire HyperTalk scripting language and clearly signals to the reader when it discusses Ver sion 2.0 enhancements. It also lists the bugs that existed in pre-2.0 HyperCard—and even a few bugs that exist in 2.0. Almost every page has a script ing example, and these often include comments about how to write the script if you're still using Version 1.2#. (Many of the scripts can be run as is with HyperCard 1.2#.)

As a reference text, The Book is easy to use. Commands, keywords, functions, proper ties, and system messages are each alphabetized in their own chapters. If you're not sure

by Peter Fleck

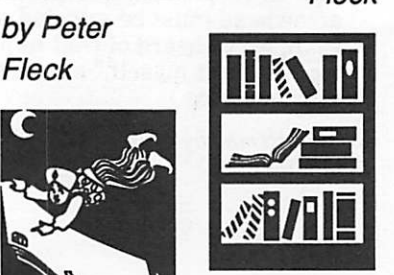

Macintosh **Software** Tips Deleting rows, columns, and tables Use the Table... command under the Edit menu to delete parts (rows, columns, or a selection), or all of a table. (There is a shortcut for deleting a table. Select the table and an extra line or return outside of the table. The Backspace/Delete key will then remove the table.)

To delete just the text in a table or cell, make your selection and use the Cut command under the Edit menu (or Command-x).

### Centering text vertically

To center text vertically in a cell, use the Para der the Spacing option in the dialog box, you can enter how many points you want before and after the text.

### Cutting and pasting into tables

The normal cut-and-paste operation works when pasting into a single cell. However, when you want to paste across a row or down a column, the text must have tabs, paragraph, or comma delim iters that match the number of cells in the col umn or row where you are pasting.

whether something is a property or a function, you can check the Quick Dictionary and<br>get a page reference to the main text. Or look in Appendix F (Vocabulary Categories), which lists commands, keywords, etc., under headings such as "Arith metic and Trigonometric," "Background," and "Button." Also in the nine appendixes is a listing of all the changes for 2.0, and "Late Breaking News"—additions to the lan be included in the main body of The Book. {The Book was released May 11,1990; Hyper Card 2.0 was released (finally) in October.)

Although intended as a refer ence, The Book is no dry tome. Winkler and Kamins write with a humor that doesn't intrude on the technical aspects of the sub ject matter—as when they re port that the Undo command might not work after issuing the also includes a dose of Mac trivia. (Do you know why Janu ary 1,1904 was chosen as the Macintosh Day that Time Be gan?)

If you want a book on the new use them, this isn't it. But if you've started scripting and want the reference for HyperTalk, you need The Book.

## 24 mini'app'les

\*

# Making your scripting easier<br>**A Menu of Card Components...**

by Tom Edwards

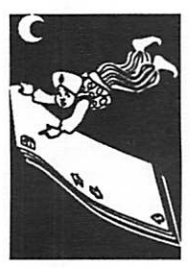

HyperBytes<br>for Macintosh **HyperCard** 

r

HyperTalk 2.0: The Book by Winkler and Kamins [see review in this issue] has a number of neat little scripts (scriptettes?) that demonstrate how to work with HyperTalk. They are not necessarily the "end-all, do-all" of scripts, for they are meant as examples of the definitions covered within the book. Yet several of them have quickly found a path to my own scripts, and as usual, I can't help but tinker with them to make them more useful within my scripting environment.

Here's a "modification" that I've added to one of the examples from The Book:

On page 216 (in the section on the "Delete Menu" builds a menu that contains names of all the fields and buttons on the current card and its background. The intent is to enable scrolling to a component of the card to select its script for edit ing, something often needed during the develop ment of a stack. Since I usually build a stack based on background fields and buttons (rather than these same items on cards), simply re-order ing the repeat loops of the handler lists the back ground items before the card items in the "hierarchial structure" of a stack, but it puts the items that I usually work with at the top of the menu to reduce the amount of scrolling... which can be pretty deep for a complex card.

This little routine is somewhat similar to the 'Tower Tools" stack "listObjects" command, but once built, the menu is always available. It gives whether or not they are for hidden items, and saves a lot of toggling between button and field modes to edit scripts. If you go to a different card, want to work on a card level item. Similarly, the menu needs to be rebuilt if you switch to another background, but that's a fairly rare need; a stack generally has just a few backgrounds, compared with the number of cards. With a bit more "tweaking," you could get the menu to "automati cally" rebuild each time that you went to a new background. Because of the time it takes to do a rebuild (about a tenth of a second for each item added to the menu), manual activation is prob ably wiser.

The text within The Book implies that this handler is associated with a button. Of course you can tie it to that, but I find that placing the script into the stack script, then typing (a macro is nice) the command "buildPartsMenu" into the message box works swell. (It also occurs to me that you could add yet another menu item, right into the

"Parts" menu, that sends the appropriate menuMessage to rebuild itself!)

By adding the three bold lines (these were not in the original script and are bold here just to call that collect the card and background fields and buttons, I have access to all of the scriptable items from the same menu. There's a bit of redundancy here, since the first three items can be called up directly from the keyboard (Option+Command+[s, b or cl), but they don't add too much to the scroll distance down to the usual heart of the work in the builtup menu.

on buildPartsMenu

if "Parts" is in the menus then de lete menu "Parts"

create menu "Parts"

put name of this cd after menu "Parts" with menuMessage "Edit script of Card"<br>put name of this bg after menu

"Parts" with menuMessage "Edit script of BackGround"

put name of this stack after menu "Parts" with menuMessage "Edit script of Stack"

— Bkgnd btns

repeat with bgBtnNum = 1 to the num-<br>ber of bg buttons<br>put name of bg btn bgBtnNum

after menu "Parts" with  $\neg$ 

menuMessage "Edit Script of bg button "&bgBtnNum end repeat

(Note: add three more repeat loops, similar to the one above, to process background fields, card but tons and card fields... they were just omitted here for space savings.)

—italicize items with no script repeat with itemNum = 1 to the num-<br>ber of menultems in menu "Parts"

if script of (name of

menuItem itemNum of menu "Parts") is<br>empty then

set textstyle of<br>menuItem itemNum of menu "Parts" to italic

end if<br>end repeat

end buildPartsMenu

As you can see, I'm great at sorting the tinkertoys into little boxes. Now if I could only use them to build something useful!

More bytes later...TWE

# One Computer in the Classroom

from AppleLink material

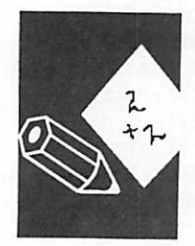

Computing in the Schools Most teachers who have access to one computer on a regular basis have no trouble keeping it busy somewhere at the back of the classroom as a drill and practice tool and a spot where students can take turns at indi vidual tasks such as word pro cessing. Teachers in Iowa are learning that there's a fuller life for their lone Apple computers by bringing them to the front of the room and engaging them as tools for collaborative learning.

Vaughn Murphy and Barry Pitsch, Instructional Computing Consultants and Apple Educa tion User Group leaders at Heartland Education Agency, share their two-day workshop that offers teachers a learningby-doing experience encourag ing teamwork, problem-solving, and using higher order thinking skills as they work with one computer to enhance curricu lum.

### Day 1

Introductions: Start the session with individual introductions to allow participants to identify<br>colleagues with similar professional backgrounds for future reference. Then form teams of five, and begin with a brain storming and bonding exercise where each team creates a team name and logo based on a com monality. Share the results.

Modeling: Introduce Tom Snyder Production's National Inspirer software. This and many of the company's products are specially designed for a onecomputer classroom. Use the National Inspirer's Teachers Guide to help each team com plete both on- and off-computer activities that clearly demon strate the power and purpose of collaborative learning. Next introduce Mindscape's Rebus Writer, software which is not specifically designed for a onecomputer classroom. Demon strate what a rebus is, and as a

large group, solve several rebus puzzles together. Have teams compete with one another to solve rebus puzzles and be the first to enter answers into the computer. Ask each team to create an original rebus puzzle to share with the class.

After using each piece of soft ware, conduct a discussion about: what the class liked about the software; what they would change; how it could be tailored to their own classrooms; how it encourages critical thinking; and how it supports collaborative learning.

Software Exploration: Have participants work in pairs. Each of software appropriate to their interests and grade levels. To gether they devise a lesson for using the software in a onecomputer classroom.

Day 2<br>Sharing: Ask each pair to demonstrate the software previewed and lessons developed the day before. Their lesson should be presented as an active learning model where other workshop participants act as students in a classroom. Facilitate a largegroup discussion after each pre sentation encouraging comments about how the model imple ments critical thinking, collabo rative learning, and across-the-curriculum activities. (Murphy and Pitsch emphasize that participants are learning a process, not a specific list of be able to transfer the information to their own grade levels and areas of the curriculum.)

Extension: Demonstrate a piece of software such as one of Audubon's wildlife products or one of Brøderbund's Carmen Sandiego products. As a large group, brainstorm how the soft ware can be used across the curriculum in a one-computer classroom.

Optional Exercise: Pretend you work for Tom Snyder Produc tions. Design and write the to be published for the one-computer classroom. •

Heartland Area Education districts. For more information contact: Vaughn Murphy, Heartland Education Agency, 6500 Corporate Dr., Johnston, 10 50131-1603; 515/270-9030.

### MECC continued from page 15

Card on the Macintosh was the engine for a lot of presentations. That means that the presenter needed a Mac, an overhead projector, a projection screen screen to project upon. Some<br>presenters used two or more Macs. Then there were the GS users, with their HyperStudio presentations and more projec tion equipment. It was not un common for a presentation room to sport two or three computers, two overheads, and a snarl of cables on the draped presenter's table. Add to that the hardware required by presentations illus trated by gorgeous color images projected from videodisks via computers. I began to wonder if room assignments were made by electrical requirements as much as by vision and seating factors.

Compatibility of systems was not an insignificant issue. One driver for my videodisk!" as she assayed the assembled gear and realized that her presentation was crippled until new software was loaded into the Mac.

I sampled a number of sessions breadth of the MECC world. A district administrator from a private school projected his speech in animated outline form. His topic—promoting staff interaction and overcoming<br>computer phobia. A college professor of quantitative evaluation announced it is time to teach grading by computer to teachers in a univeristy course, and solic ited input from his audience who obviously knew more about the glories and pitfalls of grad ing programs than he did. An innovative coordinator demon strated materials marketed by a software developer for promot ing better elementary school writing assignments. Another coordinator analyzed the nar row world of teachers in terms of broader concepts, interna tional megatrends that intrude on otherwise traditional disci plines. A Japanese CEO—he wielded transparencies, but spoke through a translator explained the differences be tween Japanese and American<br>school computing. (I was surprised to learn that Japanese kids don't know enough Kanji characters to do word process-<br>ing until late elementary school, so much of their computing is mouse-driven, even if they are primarily working in the MS- DOS world.)

Change is in the air. Students have upended the assumptions that educational theorists once made about them. Teachers are redefining their relationship to the content areas, their stu dents, and the materials they use. Schools are redefining what they are about. That the word "technology" appears so often in discussions of school reform is no longer surprising to me. Sure, we have all seen it in definitions of what students are, of what they do, and of what they will be, but now we find it in explanations of what teachers are, what they do, and of what they must become.

The Sunday night banquet is a lavish meal followed by speak ers who have the power to move a crowd of tired but motivated teachers. This year, the super intendent of schools from Day ton, Ohio schools gave his inspired vision of school change, and Minnesota's senator-elect Paul Wellstone pledged to push for child health and education legislation in the Senate. Musical entertainment was provided by the Stillwater (Min nesota) High School Electronic Music Ensemble. These young adults stood on stage in formalwear to switch on their MIDI equipment, a projection screen, and their Apple HGS. Some of them played rifts on more traditional instruments to augument the preprogrammed sound track pulsing through the room. A multi-age choir from the Minneapolis schools pro vided the finale, singing <sup>"</sup>We Are the Future" and receiving flourescent Apple sweatshirts for their effort.

Teachers at the banquet also were given Apple black sweatshirts with fluorescent Apple graphics. These uniforms thereafter bobbed through the convention rooms and display halls aisles (and nearby restau rants and stores), a strong sym bol of the closeness of Apple and the schools.

Some analysts recite a story about Apple's bid that arrived at the last-minute during MECC product adoption pro ceedings in the 70s. It's their way of explaining Apple's domi nance in 80's education. Al though Apple fanatics may chant "Apple II Forever!" nothing is forever in school budget ing. IBM and MS-DOS have made great inroads into educa tional computing. IBM's pres ence was felt, and Laser and Tandy as well. Apple still holds the educational market, and therefore the display floor, but in the sessions there is a novendor-is-sacred attitude. De spite the free sweatshirts and educator discounts, the schools

have to be practical. How can schools get the most bang for their technology bucks? is the question on the minds of the decision-makers who attend.

Apparently, the Apple II GS is now the standard school ma chine, a powerful and colorful tool for many school applica tions. Name a concept, you can driven software for it. Roger<br>Wagner's HyperStudio is the hot GS software application for innovative teachers who want to make custom presentations of classroom concepts. It was featured in many presentations, in many vendor booths, and even by Apple itself.

But the new Macintosh LC was demonstrated with a lot of fan fare even if it wasn't yet avail able to the schools or anyone else. It will arrive later this the winter, but orders were glee fully taken during the conven tion. The LC is a Macintosh with modular CPU and an ex ternal monitor—plus sound and color—and it will also accept an Apple He emulation card and/or an IBM-compatible 286 card. Apple representatives pushed it as the answer to the school<br>question, "What machine is our best hope of staying current the<br>longest?" and to the question, "How can we buy frugally, plan for the future, and yet work with our existing collections of hardware and software?"

For many MECC convention participants, the answers to the question of how to buy wisely lay in the convention some where. For others, solutions are a long way off, and in the mean time they need to simply go back to their faculties and school boards to educate the educators in what the world of educational technology is all about.

User groups are welcomne to reproduce this article as long as the mini'app'les user group and the author are credited. .

## FEBRUARY 1991

# Classified Ads (612) 627-0956\*

### FOR SALE

Music & Midi Mibac \$95.00 Band in the Box \$65.00 Casio FZ1 16 bit sampler \$1195.00 More MIDI and studio equipment Call: 861-7501 for infor mation.

### Atari System

Atari 1040 ST Color Sys tem Ultimate game/MIDI sys tem \$875.00 Call: 861-7501 for infor mation.

### Magazine **Collectors**

MacWorld issues April 1984 to Dec. 1990. MacWeek issues #70, Vol 2, Feb. 16,1988 thru Oct. 3,1898. MacUser 1986 issues. Call Paul at 881 -5111, and evenings at 825-3200.

### Labview 2.0

Software & 16-channel I/O board—the best In Data Acquisition systems for Mac. Includes 2.0 & 2.06 update, both still in original shrinkwrap. Na tional Instruments NB-MIO-16 board. Never used. Lost engineering

contract for which it was purchased. Original cost is \$3000, wi!lsellfor\$1500 or would consider swap for used Mac II hardware, LaserWriter, or HP plotter. Call George at 571 -7961.

### WANTED

Lisa and Apple III hard ware and software. Steve Hatle, Phone 454- 9740.

### **THANKS**

Thank You" to the follow ing for contributing of con tent and advertising to the

January issue of our newsletter: Randy Dop

Dan Buchler Tom Edwards Tom Ostertag Phil Shapiro Don Jacobson James Horswill Linda Bryan Peter Fleck Tom Michals Tom Gates Laser Print Supply Vano Associates Balloons Software

Your contributions of con tent and advertising are directly responsible for the success mini'app'les user group.

### NOTICES

This page is reserved for youruse. Any mini'app'les member may run a free personal ad each month in this space. You may advertise any item you choose—this space is not reserved for computer/ software related items.

\* You can leave your ad 24 hours a day by calling our voice mail number; 627-0956 or our BBS at 892-3317.

Our staff reserves the right to make changes for com pleteness, clarity, appro priateness and length.

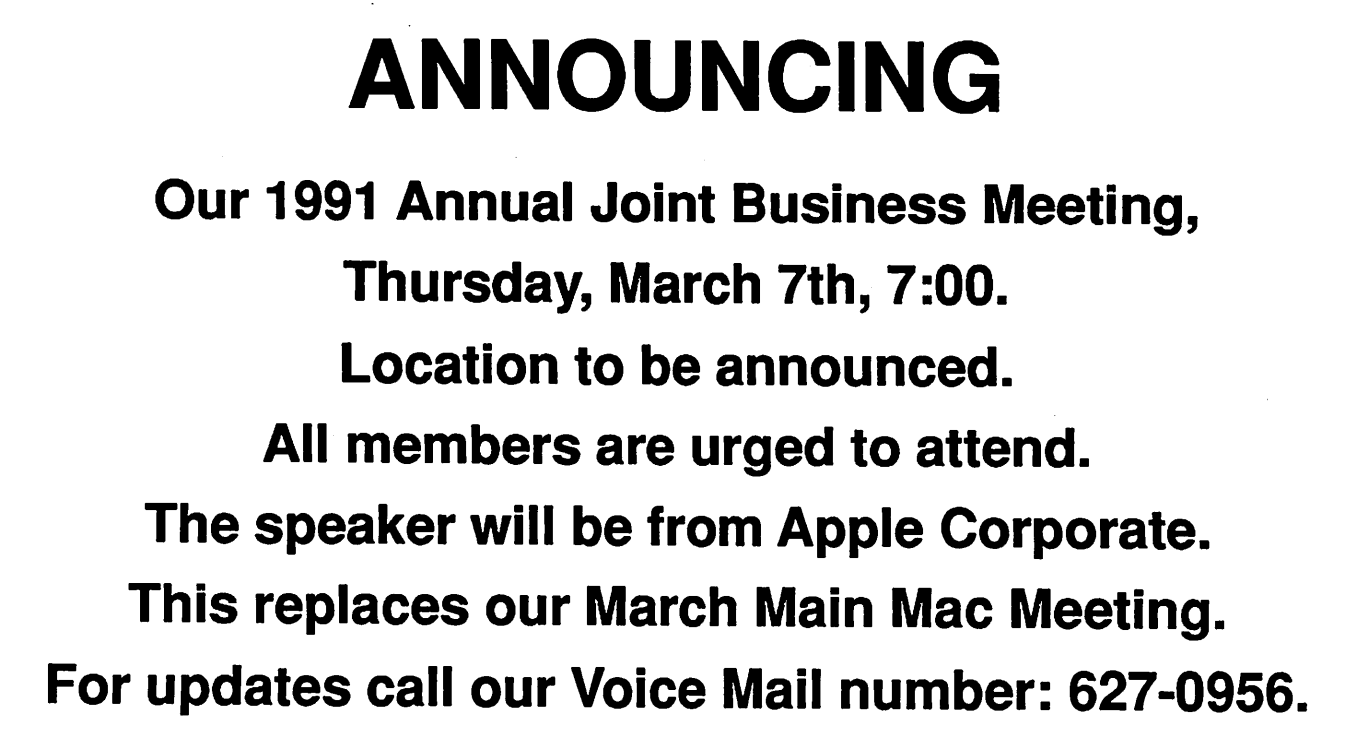

# mini'app'les

# Advertisements Job Opportunities

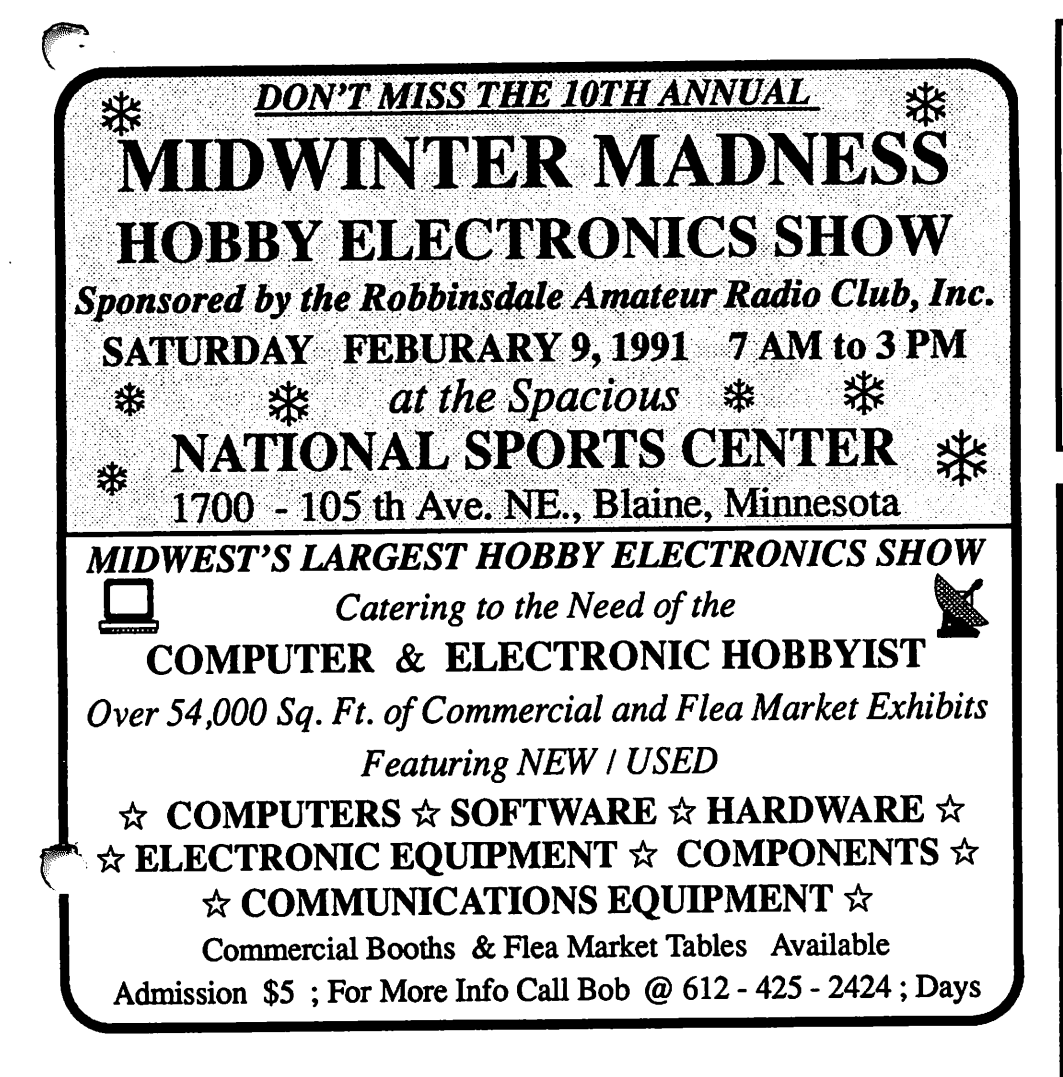

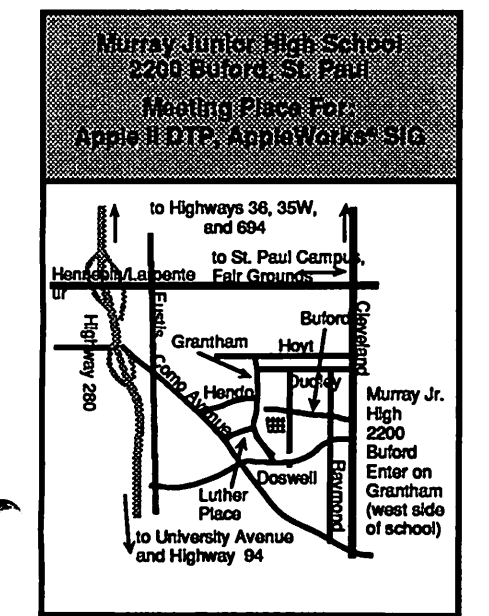

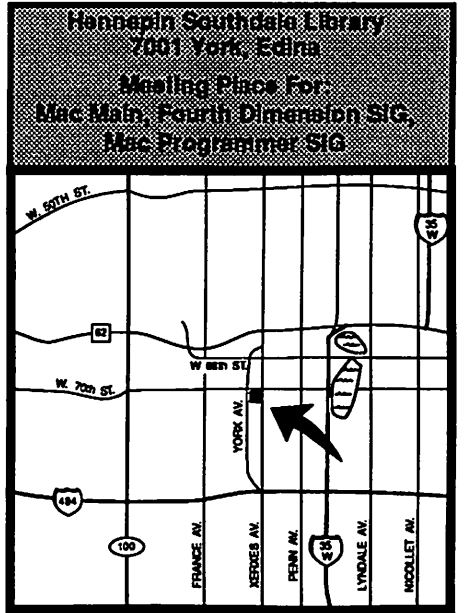

- Need Money?
- Have and know Pagemaker 4.0, Hypercard, Word 4.0?
- $\mathcal V$  Have a MAC with 4 meg of RAM?
- $\mathcal V$  Able to perform tedious, meticulous tasks quickly and accurately?
- $\mathcal V$  Want to join a new era of desktop publishing with interactive videodisc for reference and education?

If you answered YES to all of the above, I want to talk with you.

Please send resume to CURIO, PO Box 24121, Minneapolis, MN 55424.

**Thanks** 

# WAKTE0:

IKSTRUCT0R FOR COMPUTER GRAPHIC DESIGK PROGRAM

Do you have know-how with Mac IICX software paint and illustration pro grams—plus design strength?

Curriculum with lesson plans provided.

41/2 hours daily 4-5 days or evenings weekly.

SCHOOL OF COMMUNICATION ARTS 72I-5357

Support our Advertisers. They support us.

## The Easel has moved!

The Electronic Easel, the Twin Cities' first computer color graphics center is now at the center of the market.

Our new location is now serving the metro graphics market as the leading-edge Postscript® service<br>bureau, featuring:

- Mac II studio rental
- Laser printer output at 300dpi, 400dpi, and in color • Color and b&w copy service
- 
- Hi res transparency scanning
- The first Agfa Select Set 5000 imagesetter for true four-color
- Agfaproof color proofing

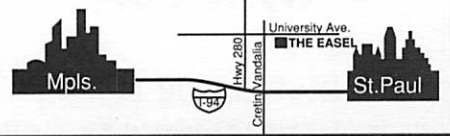

The Electronic Easel 2124 University Avenue St. Paul, MN 55114 Phone: (612) 659-2424

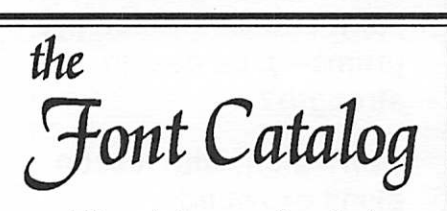

Know before you download

One hundred pages of freeware and shareware fonts, displaying full character sets, text blocks, and various type sizes.

Loose-leaf pages are 3-hole punched and notebook-ready.

Available only from HyperActive Software.

> \$8 plus \$3 shipping MN residents add 6% sales tax

### $\mathbf{Der}\mathbb{A}$ lc $\mathcal{H}$ F T W A R

3712 20th Avenue South Minneapolis, MN 55407

ፉ

(612) 724-1596

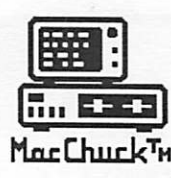

MacChuck™

## Puts Your PC in a Macintosh Window!

If you work with both a Macintosh® and an IBM® compatible PC (or laptop), the MacChuck PC Remote Control Program may solve all your DOS co-processing and file transfer problems. With MacChuck version 1.5 you can:

■ Operate DOS programs on your PC through a window on your Macintosh using AppleTalk® communications or a direct connect cable. MacChuck with AppleTalk support lets any Macintosh in the network operate a PC equipped with an Apple or compatible LocalTalk™ card. Direct cable communications is as easy as connecting the MacChuck cable between your Macintosh printer or modem port and a PC serial port.

■ Use the Macintosh clipboard with PC programs. Select a character, word, paragraph, or the entire MacChuck window and copy the text into the Macintosh clipboard. Paste the text into another Macintosh window or back to the PC.

Transfer one file or many. Easily copy text, non-text, and "MacBinary" files to and from the Macintosh at 57,600 baud. Fast, reliable transfers of files are done with simple PC programs that come with MacChuck.

Get connected for only \$99.95! MacChuck comes with the necessary Macintosh and PC software plus a direct connect cable to connect a Macintosh Plus, SE, or II to a 9-pin or 25-pin PC serial connector. If you have "classic" Macintosh, a mini-8 to 9-pin Macintosh adapter is available for \$14.95.

For more information, please contact us at:

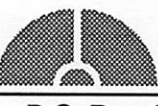

Vano Associates, Inc.

• P.O. Box 12730 • New Brighton, MN 55112 • (612) 788-9547 •

American Express, VISA or MasterCard accepted. MN, add 6%. MacChuck does not display APA graphics and requires DOS 3.0 or later and Apple System 3.2 or later. Macintosh, AppleTak, and LocalTalk are trademarks of Apple Computer,<br>Inc. IBM is a registered trademark of International Business Machines. MacChuck is a trademark of Vano As

# Sell your products to mini'app'les enthusiastic readers.

821\* ready-to-buy readers will see the ads in this issue smini'app'les

Sharon Gondek<br>Sharon Gondek<br>signs Sales Represe i'app less condek<br>Sharon Gondek<br>Advertising Sales Representative mini'app'les  $\frac{1}{2}$  P.O. Box 4023 P.O. Box 4023<br>P.O. Box 4023<br>St. Paul MN 55104<br>St. Paul 612-644-7418 P.O. MAN 551043<br>St. Paul MN 55104<br>Call 612-644-7418

For information on advertising, call or write today!

\* Average paid circulation for the last six months.

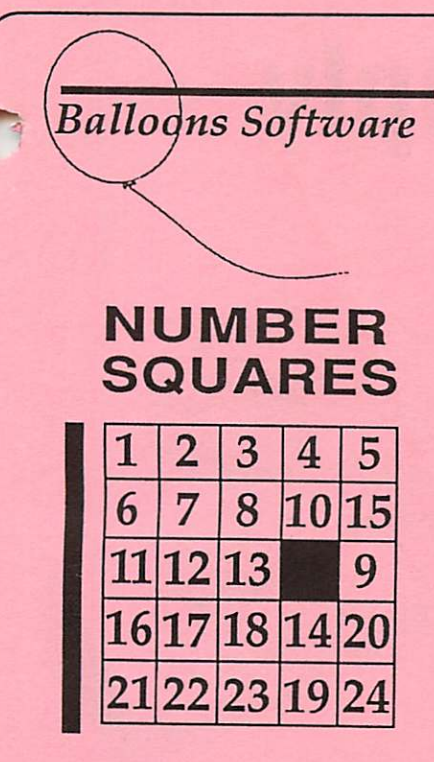

Number Squares is a disk of fifteen fun logic puzzles. The special appeal of these puzzles is that they can be played at an easy, medium, or difficult skill level. That means that kindergarten children can enjoyably play the easier puzzles, while high school students can still be challenged by the difficult puzzles.

Billions of combinations are possible, so the puzzles always remain fresh. Runs on any 64K Apple II+, He, He, IIGS, or IIc+, and the entire Laser 128 series. \$25 for individual disks, and \$65 for a lab pack of 5 disks. Prices include shipping and handling.

### Balloons Software - A Tradition Since August, 1990

Balloons Software is a company that people have come to trust. Founded in August, 1990, the company has built a reputation founded on minutes upon minutes of experience. With a proven track record of over one million seconds (12 days), Balloons has honored a solid tradition that goes back way past last Wednesday.

Offer void where prohibited. Void in the Galapagos Islands, Greenland, the Falkland Islands, Tierra del Fuego, and the entire continent of Antarctica.

5201 Chevy Chase Parkway, NW, Washington, DC 20015-1747 (202) 244-2223 GEnie address: P. Shapirol (Balloons Software is committed to supporting public access Apple II's in public libraries. Write for further details.)

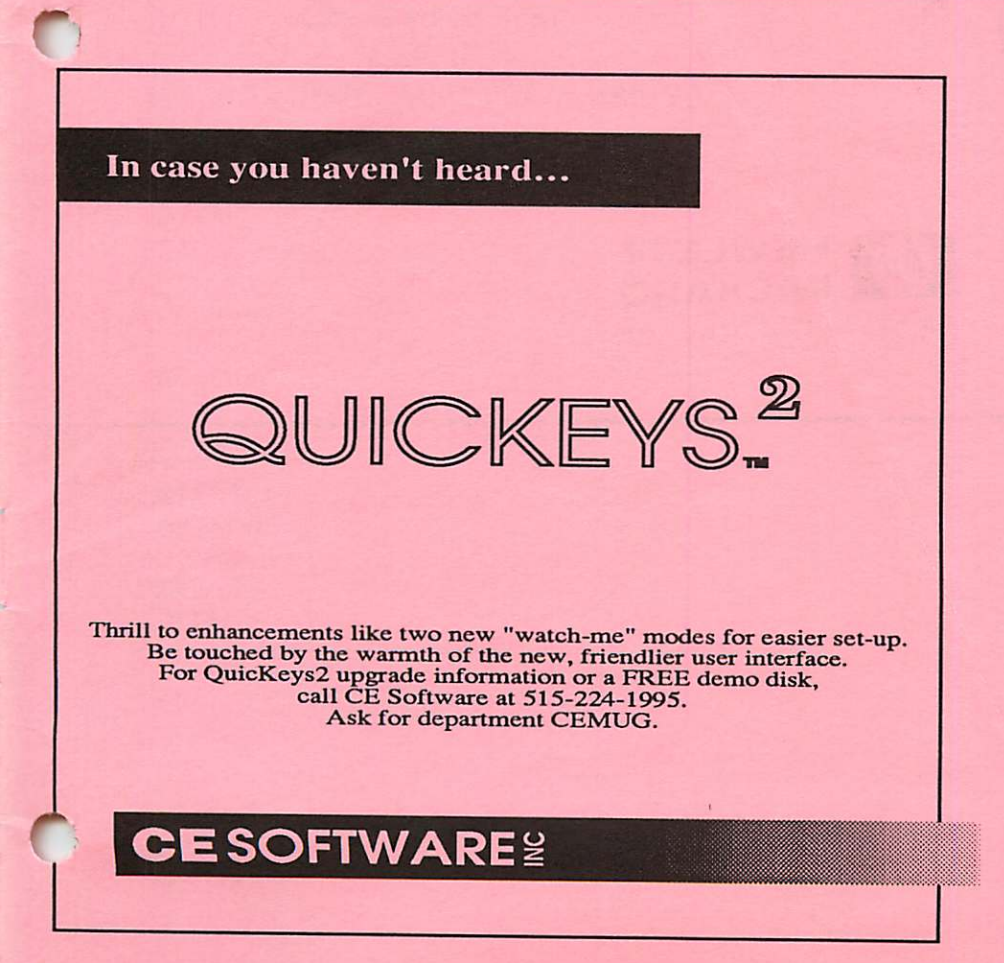

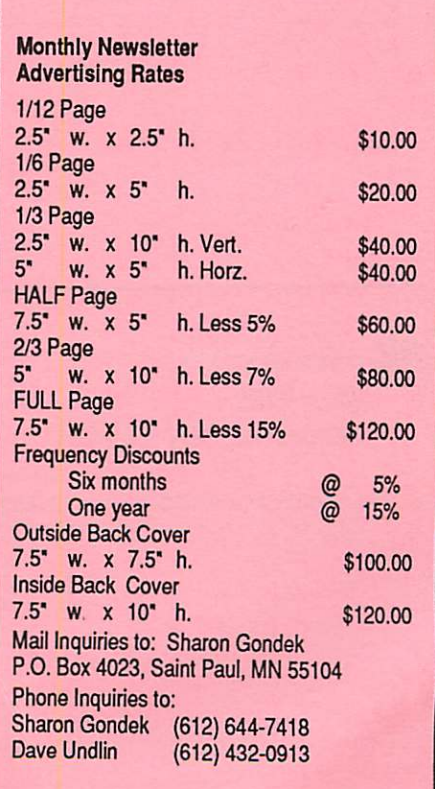

# Laser-print Supply

# Look What Hewlett-Packard Can Do For Your Mac.

Now there's a complete family of affordable, high-quality Hewlett-Packard printers and scanners that can improve the look of your Macintosh output.

### HP LaserJet IIP Printer For The Macintosh

- Affordable 300-dpi laser
- **■** AppleTalk<sup>®</sup>/LaserWriter<sup>®</sup><br>compatibility
- Compact, desktop size

Price includes Adobe PostScript cartridge, AppleTalk interface kit, ST 950

## Laser-print Supply

1568 Selby Avenue St. Paul 1/2 mile south of 1-94, Snelling Ave. exit

649-0268

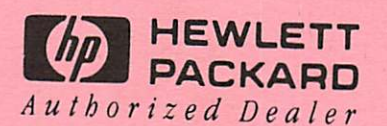

mini'app'les Box 796 Hopkins, MN 55343

ADDRESS CORRECTION REQUESTED

Non Profit Org. US Postage PAID Hopkins, MN Permit 631

ID Nos 0160 Expir; 79-12 DAN B BUCHLER 2601 WOODS TRAIL BURNSVILLE MN 55337